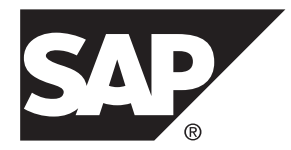

# **Examples Guide SAP Sybase Event Stream Processor 5.1 SP04**

#### DOCUMENT ID: DC01683-01-0514-01

LAST REVISED: November 2013

Copyright © 2013 by SAP AG or an SAP affiliate company. All rights reserved.

No part of this publication may be reproduced or transmitted in any form or for any purpose without the express permission of SAP AG. The information contained herein may be changed without prior notice.

Some software products marketed by SAP AG and its distributors contain proprietary software components of other software vendors. National product specifications may vary.

These materials are provided by SAP AG and its affiliated companies ("SAP Group") for informational purposes only, without representation or warranty of any kind, and SAP Group shall not be liable for errors or omissions with respect to the materials. The only warranties for SAP Group products and services are those that are set forth in the express warranty statements accompanying such products and services, if any. Nothing herein should be construed as constituting an additional warranty.

SAP and other SAP products and services mentioned herein as well as their respective logos are trademarks or registered trademarks of SAP AG in Germany and other countries. Please see [http://www.sap.com/corporate-en/legal/copyright/](http://www.sap.com/corporate-en/legal/copyright/index.epx#trademark) [index.epx#trademark](http://www.sap.com/corporate-en/legal/copyright/index.epx#trademark) for additional trademark information and notices.

## **Contents**

 $\rightarrow$ 

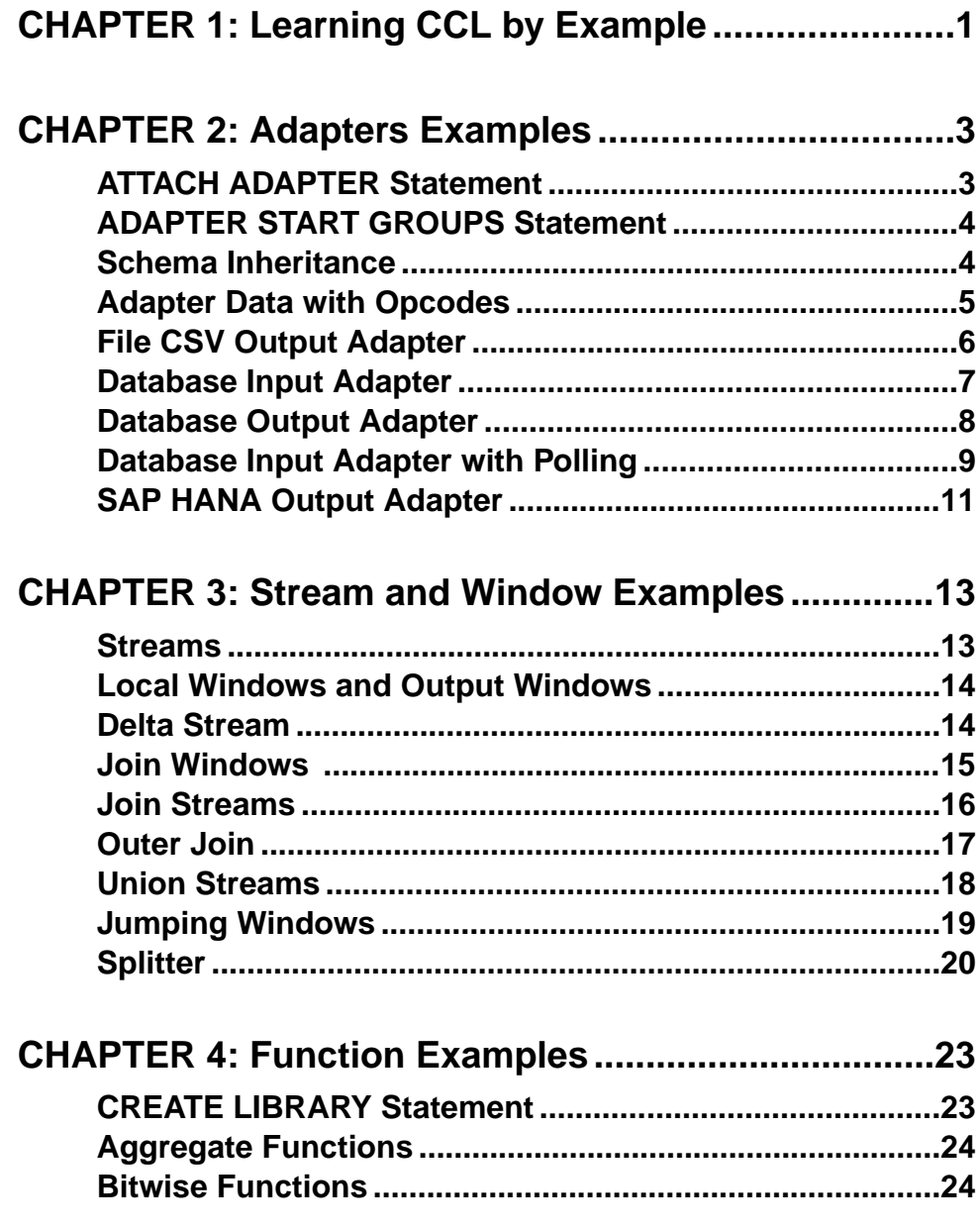

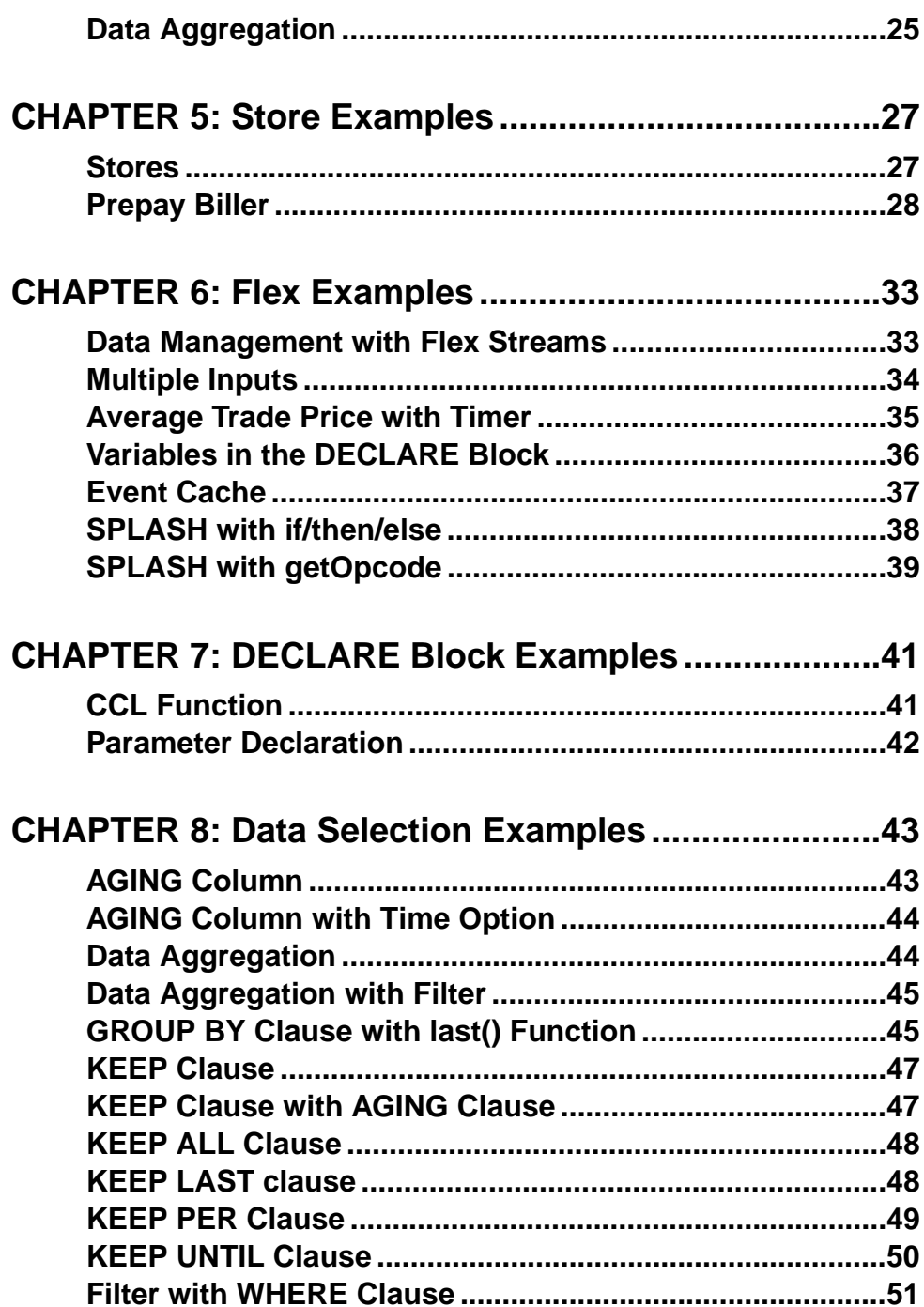

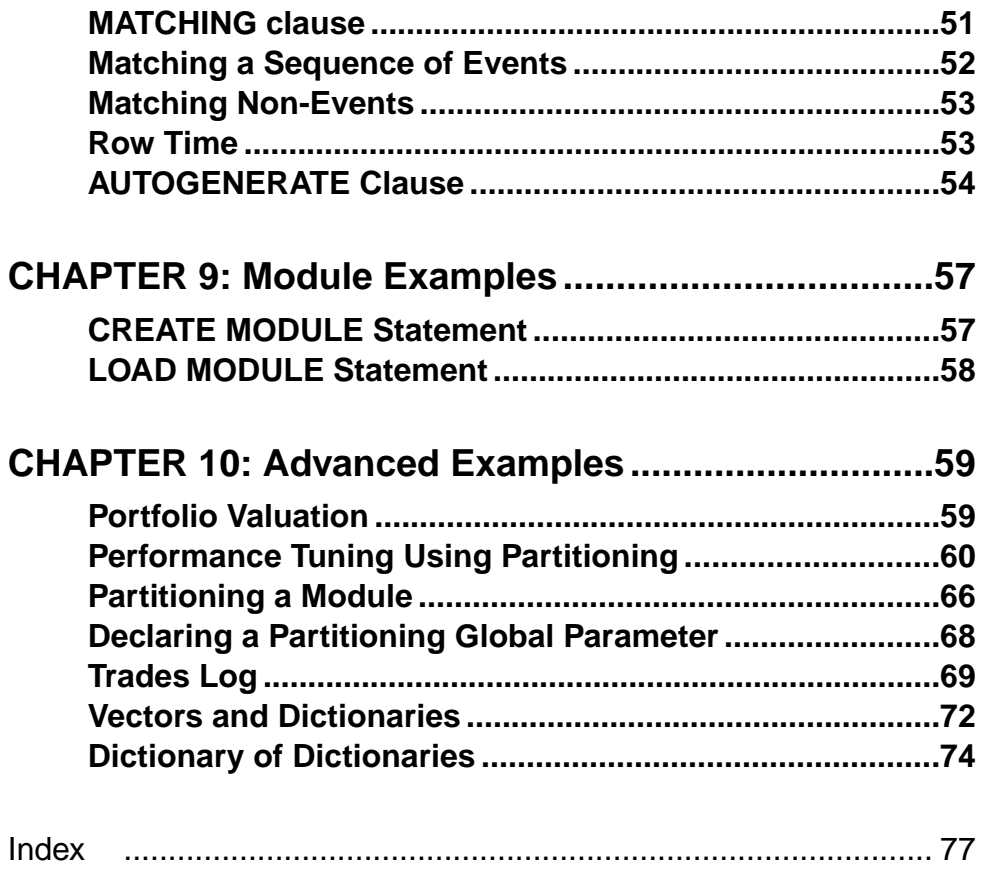

### **Contents**

## <span id="page-6-0"></span>CHAPTER 1 **Learning CCL by Example**

This guide is intended as a companion reference to the CCL examples included with SAP® Sybase® Event Stream Processor.

This guide describes the sequence of CCL elements used to achieve specific tasks within projects, using sample code to highlight the most relevant pieces of code to the task. By default, example files and the data files they read from are in %ESP\_HOME%\examples \ccl. You can configure this directory during installation.

There are examples of simple projects available in SAP Sybase Event Stream Processor Studio that are not described in this guide. You can load and run them from the Samples link on the Welcome page.

## <span id="page-8-0"></span>CHAPTER 2 **Adapters Examples**

Event Stream Processor includes several adapter-related CCL examples that demonstrate a range of functionality, including how to attach an adapter and perform schema inheritance.

**Note:** The example syntax occasionally wraps due to space constraints. Wrapped lines should be entered on a single line.

## **ATTACH ADAPTER Statement**

Use the **ATTACH ADAPTER** statement to attach a File CSV Input adapter to a window.

The example creates a schema named TradeSchema and an input window named TradeWindow that references the schema.

The example then attaches the File CSV Input adapter to TradeWindow.

This **ATTACH ADAPTER** instance is named csvInConn1, but you can assign it any name. The TYPE requirement refersto the adapter ID, which is unique to the adapter. The ID for the File CSV Input adapter is  $dsv$  in. The example defines values for adapter parameters, either maintaining the default values or modifying them as needed. You can find the adapter type or ID and a list of parameters for each adapter in the Adapters Guide.

```
 ATTACH INPUT ADAPTER csvInConn1
 TYPE dsv_in
 TO TradeWindow
 PROPERTIES 
   blockSize=1, 
   dateFormat='%Y/%m/%d %H:%M:%S', 
   delimiter=',', 
   dir='$ProjectFolder/../data', 
   expectStreamNameOpcode=false, 
   fieldCount=0, 
   file='stock-trades.csv', 
   filePattern='*.csv', 
   hasHeader=true, 
   safeOps=false, 
   skipDels=false, 
   timestampFormat= '%Y/%m/%d %H:%M:%S';
```
## <span id="page-9-0"></span>**ADAPTER START GROUPS Statement**

Use the **ADAPTER START GROUPS** statementto specify a start order for adaptersin a project.

The example creates schemas named TradeSchema, CompanySchema, and JoinSchema inherits its schema from TradeSchema. The text in parentheses tells the project server to extend TradeSchema by adding another column named Company.

```
Create Schema JoinSchema
    inherits TradeSchema (Company String);
```
The example creates an input window named TradeWindow that references TradeSchema, and another input window named CompanyInfo that references CompanySchema. An output join window that uses the structure defined in JoinSchema is created to join the TradeWindow and CompanyInfo input windows using their symbol and timestamp values.

```
CREATE OUTPUT WINDOW Join1 
               SCHEMA JoinSchema Primary Key deduced 
              A<sub>S</sub>
              SELECT t.Ts as Ts, c.StockSymbol as Symbol , 
         t.Price as Price , t.Volume as Volume, c.Company as Company
               FROM TradeWindow t join CompanyInfo c
            on t.Symbol = c.StockSymbol
            group by t.Ts
\mathcal{L}^{\text{max}}_{\text{max}}
```
The example attaches a File CSV Input adapter named  $\text{c}\textsc{sup1}$  ades In2 to TradeWindow, and another File CSV Input adapter named csvCompanyIn to CompanyInfo. The adapter instance named csvTradesIn2 is assigned to RunGroup0, and the adapter instance named csvCompanyIn is assigned to RunGroup1.

The **ADAPTER START GROUPS** statement uses these adapter group assignments when specifying the order in which adapters start. In this example, the project server starts RunGroup1 adapters first, followed by RunGroup0 adapters.

```
ADAPTER START GROUPS RunGroup1, RunGroup0 ;
```
### **Schema Inheritance**

Tell a new schema to inherit the structure of an existing schema.

The example creates a schema named TradeSchema.

```
CREATE SCHEMA TradeSchema (Ts bigdatetime, Symbol STRING, Price 
MONEY(4), Volume INTEGER);
```
<span id="page-10-0"></span>The example then creates the schema VTradeSchema, and uses the **INHERITS** syntax to extend VTradeSchema by incorporating TradeSchema column values.

```
CREATE SCHEMA VTradeSchema INHERITS TradeSchema (vwap money(4));
```
The example creates an input window named TradeWindow, to which it attaches the File CSV Input adapter.

Finally, the example creates an aggregate output window named  $VwapWindow$ , in which the volume-weighted average price is returned for TradeWindow data. The return values are grouped by Symbol.

```
CREATE OUTPUT WINDOW VwapWindow
     SCHEMA VTradeSchema
     PRIMARY KEY DEDUCED 
AS 
     SELECT TradeWindow.Ts Ts, 
         TradeWindow.Symbol AS Symbol, 
         TradeWindow.Price Price, 
         TradeWindow.Volume Volume,
         ((SUM(TradeWindow.Price*TradeWindow.Volume)) / 
(SUM(TradeWindow.Volume))) AS vwap
     FROM TradeWindow
     GROUP BY TradeWindow.Symbol;
```
### **Adapter Data with Opcodes**

Use the **expectStreamNameOpcode** adapter property for the File CSV Input adapter.

The example uses the following data set:

```
win1,i,1,abc, row1
win1,i,2,zzzz, row2
win1,i,3,dfp, row3
win1,d,1,abc, row1
win1,u,3,dfp12, row3a
```
The i, d, and u values in the data are opcodes for inserting, deleting, and updating data, respectively.

The example creates an input window for the data named  $win1$ , to which it attaches the File CSV Input adapter.

The adapter property expectStreamNameOpcode is set to true so that the project server knows there are opcodes in the incoming data that it must execute.

```
Input Window
CREATE INPUT WINDOW win1
   SCHEMA (
       a integer,
```

```
 b string , 
       c string )
   PRIMARY KEY (a);
Input Adapter
ATTACH INPUT ADAPTER csvInConn1
   TYPE dsv_in
   TO win1
   PROPERTIES expectStreamNameOpcode = TRUE ,
   dir='../exampledata',
   file = 'input1.csv' ;
```
## **File CSV Output Adapter**

Use the File CSV Output adapter to send data to an external destination.

The example creates a schema named  $\text{Trace}$ Schema that is referenced by an input window named InTrades. The example attaches a File CSV Output adapter named csvOut and a File CSV Input adapter named InConn to InTrades.

```
ATTACH OUTPUT ADAPTER csvOut 
   TYPE dsv_out 
   TO InTrades
    PROPERTIES prependStreamNameOpcode = FALSE ,
    dir = '../exampleoutput' , file = 'csvoutput.csv' , 
   outputBase = FALSE, delimiter = ',', hasHeader = FALSE,
filePattern = '*.csv' , 
 onlyBase = FALSE , dateFormat = '%Y-%m-%dT%H:%M:%S' , 
 timestampFormat = '%Y-%m-%dT%H:%M:%S' ;
ATTACH INPUT ADAPTER InConn
 TYPE dsv_in
  TO InTrades
  PROPERTIES expectStreamNameOpcode = FALSE , 
     fieldCount =0 , 
     dir = '../exampledata' , 
     file = 'stock-trades.csv' , 
     repeatCount =0 , repeatField = '-' , 
 delimiter = ',' , hasHeader = FALSE , 
 filePattern = '*.csv' , pollperiod =0 , 
    safeOps = FALSE, skipDels = FALSE, odteFormat = \frac{1}{8}Y/\frac{2}{3}m/\frac{2}{3}d%H:%M:%S' , 
     timestampFormat = '%Y/%m/%d %H:%M:%S' , 
    blockSize =1 ;
```
## <span id="page-12-0"></span>**Database Input Adapter**

Use the Database Input adapter to connect to a database.

### **Prerequisites**

To run this example, create a Trades table in your database using the supported syntax. The table should include these values:

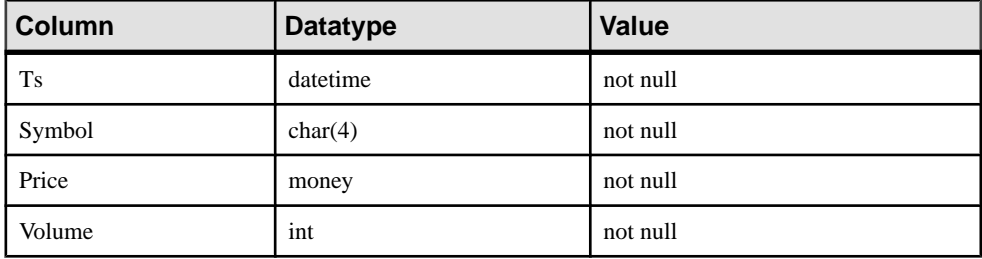

You must also create a unique index named ind1 on Trades (Ts) and grant all permissions on Trades to public.

Finally, configure the services. xml file in <ESP\_HOME>/bin using this example as a model:

```
<Service Name="dbExample" Type="DB">
                <Parameter 
Name="DriverLibrary">esp_db_jdbc_sybase_lib</Parameter>
 <Parameter Name="Host">mydbserver</Parameter>
                <Parameter Name="Port">5000</Parameter>
                <Parameter Name="User">test4</Parameter>
                <Parameter Name="Password">password</Parameter>
                <Parameter Name="Database">interpubs</Parameter>
                <Parameter Name="ConnectString"></Parameter>
                <Parameter Name="ConnectionPoolSize">-1</Parameter>
        </Service>
```
Populate the table with data before running the example.

### **Example**

The example creates a schema named TradeSchema, followed by an input window named TradeWindow and an output window named TradeOutWindow that each reference TradeSchema. **SELECT** all (\*) syntax tells the project server to output all data processed by TradeWindow to TradeOutWindow.

The example attaches a Database Input adapter to TradeWindow to read data from the database you set up as a prerequisite.

```
ATTACH INPUT ADAPTER dbInConn1
TYPE db_in
 TO TradeWindow
 PROPERTIES service = 'dbExample' ,
  query = 'Select * from Trades' , 
  table = 'Trades' , 
 pollperiod =0 , 
  dateFormat = '%Y-%m-%d %H:%M:%S' , timestampFormat = '%Y-%m-%d %H:
%M:%S' ;
```
## **Database Output Adapter**

Use a Database Output adapter to send data to an external database.

### **Prerequisites**

To run this example, create a VwapWindow table in your database using the supported syntax. The table should include these values:

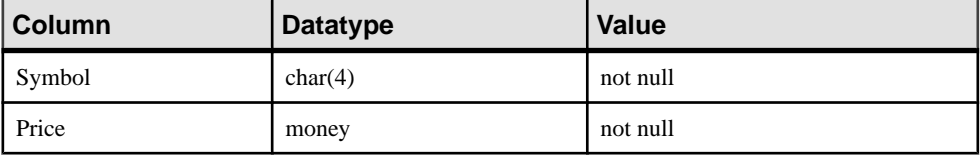

You must also create a unique index named  $\text{ind}1$  on  $\text{Trades}(\text{Ts})$  and grant all permissions on VwapWindow to public.

Finally, configure the services.  $xml$  file in  $\leq$ ESP HOME>/bin using the following example as a model for configuration:

```
<Service Name="dbExample" Type="DB">
                 <Parameter 
Name="DriverLibrary">esp_db_jdbc_sybase_lib</Parameter>
                 <Parameter Name="Host">mydbserver</Parameter>
                 <Parameter Name="Port">5000</Parameter>
                 <Parameter Name="User">test4</Parameter>
                 <Parameter Name="Password">password</Parameter>
                 <Parameter Name="Database">interpubs</Parameter>
                 <Parameter Name="ConnectString"></Parameter>
                 <Parameter Name="ConnectionPoolSize">-1</Parameter>
         </Service>
```
The table is automatically populated with data from the File CSV Input adapter.

### Example

The example creates a schema named TradeSchema, followed by an input window named TradeWindow that references TradeSchema.

<span id="page-14-0"></span>The example creates an aggregate output window named VwapWindow,in which the volume weighted average price is returned for  $\text{TradeWindow}$  data. The return values are grouped by Symbol.

```
CREATE output WINDOW VwapWindow
SCHEMA (Symbol STRING, vwap MONEY(2))
 PRIMARY KEY DEDUCED 
 A SSELECT TradeWindow.Symbol AS Symbol, 
((SUM(TradeWindow.Price * TradeWindow.Volume)) / 
(SUM(TradeWindow.Volume))) AS vwap
FROM TradeWindow
GROUP BY TradeWindow.Symbol;
```
The example attaches a Database Output adapter to VwapWindow. The project server processes date values in date format, which means date values are truncated.

```
ATTACH OUTPUT ADAPTER dbOutConn1 TYPE db_out TO VwapWindow 
PROPERTIES service = 'dbExample' , 
  table = 'VwapWindow' , outputBase = FALSE , truncateTable = TRUE ,
dateFormat = '%Y-%m-%d %H:%M:%S' ,timestampFormat = '%Y-%m-%d %H:%M:
8S', onlyBase = FALSE, batchLimit =1;
```
The example attaches a File CSV Input adapter to TradeWindow to read data from an external source and populate the database you set up as a prerequisite.

```
 ATTACH INPUT ADAPTER csvInConn1
 TYPE dsv_in
 TO TradeWindow
 PROPERTIES 
blockSize=1, 
dateFormat='%Y/%m/%d %H:%M:%S', 
delimiter=',', 
dir='../exampledata', 
expectStreamNameOpcode=false, 
fieldCount=0, 
file='stock-trades.csv', 
filePattern='*.csv', 
hasHeader=true, 
safeOps=false, 
skipDels=false, 
timestampFormat= '%Y/%m/%d %H:%M:%S';
```
## **Database Input Adapter with Polling**

Use a Database Input adapter to connect to and poll a database.

### **Prerequisites**

To run this example, create a Trades table in your database using the supported syntax. The table should include these values:

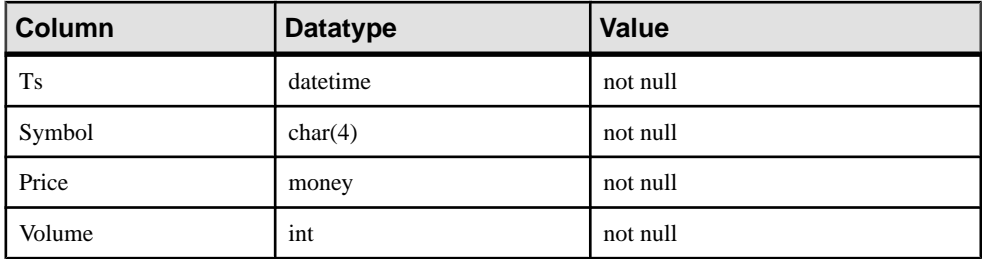

You also need to create a unique non-clustered index called ind1 on  $T$ rades (Ts), and grant all permissions on Trades to public.

Finally, configure the services. xml file in <ESP\_HOME>/bin using the following example as a model for configuration:

```
<Service Name="dbExample" Type="DB">
                 <Parameter 
Name="DriverLibrary">esp_db_jdbc_sybase_lib</Parameter>
                 <Parameter Name="Host">mydbserver</Parameter>
                 <Parameter Name="Port">5000</Parameter>
                 <Parameter Name="User">test4</Parameter>
                 <Parameter Name="Password">password</Parameter>
                 <Parameter Name="Database">interpubs</Parameter>
                 <Parameter Name="ConnectString"></Parameter>
                 <Parameter Name="ConnectionPoolSize">-1</Parameter>
         </Service>
```
Populate the table with data, then run the example.

### Example

The example creates a schema named TradeSchema, followed by an input window named TradeWindow and output window named TradeOutWindow that each reference TradeSchema. **SELECT** all (**\***) syntax outputs all data processed by TradeWindow to TradeOutWindow.

The example attaches a Database Input adapter to TradeWindow to read data from the database you set up as a prerequisite. A poll period of 10 for this adapter instance means that the database is polled for new content every 10 seconds.

```
ATTACH INPUT ADAPTER dbInConn1
TYPE db_in
 TO TradeWindow
 PROPERTIES service = 'dbExample' ,
  query = 'Select * from Trades' , 
  table = 'Trades' , 
 pollperiod =10 ,
```

```
 dateFormat = '%Y-%m-%d %H:%M:%S' , timestampFormat = '%Y-%m-%d %H:
%M:%S' ;
```
### **SAP HANA Output Adapter**

Use the SAP HANA Output adapter to send data from Event Stream Processor to an SAP HANA database.

#### **Prerequisites**

To run this example, create a table named HANARANDOM in theSAP HANA database. The table should include these columns:

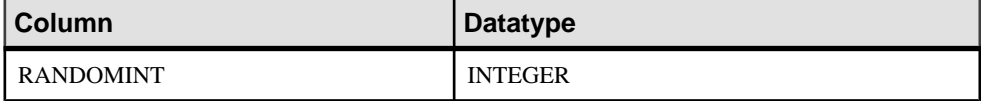

Once you have created the table, define an Open Database Connectivity (ODBC) data source that points to your SAP HANA server.

Finally, configure the services. xml file in <ESP\_HOME>/bin using the following example as a model for configuration. The DriverLibrary parameter for this example (esp\_db\_odbc\_lib) works only for Windows. Use  $\exp$  db\_odbc64\_lib for all other platforms. Replace the hanadatasource from this example with the data source you specified when you created the ODBC datasource. Also replace the HANA\_USER and password from this example with your own unsername and password:

```
<Service Name="hanaservice" Type="DB">
       <Parameter Name="DriverLibrary">esp_db_odbc_lib</Parameter>
       <Parameter Name="DNS">hanadatasource</Parameter>
       <Parameter Name="User">HANA_USER</Parameter>
       <Parameter Name="Password"encrypted="false">password</
Parameter>
</Service>
```
The table is automatically populated with data from an input adapter named RandomIn.

See the *Adapters Guide* for more information about how to set up the SAP HANA Output adapter.

#### Example

The example creates a schema named HANARandom, followed by an input stream named Newstream that references HANARandom. Newstream attaches to a RandomIn input adapter. The RandomIn Input adapter provides random data as input to Newstream. Newstream also attaches to an SAP HANA Output adapter which uses the data provided by RandomIn to populate the database you set up as a prerequisite. The CCL code for this example is:

```
CREATE SCHEMA HANARANDOM (RANDOMINT integer);
CREATE INPUT STREAM NEWSTREAM SCHEMA HANARANDOM;
ATTACH INPUT ADAPTER RandomIn TYPE randomtuplegen_in TO NEWSTREAM 
PROPERTIES RowCount=10;
```
ATTACH OUTPUT ADAPTER HANAOut TYPE hana\_out TO NEWSTREAM PROPERTIES service='hanaservice', table='HANARANDOM';

## <span id="page-18-0"></span>CHAPTER 3 **Stream and Window Examples**

Event Stream Processor includes several stream and window examples that demonstrate a range of functionality, including how to use delta streams, make joins and unions, and split streams.

**Note:** The example syntax occasionally wraps due to space constraints. Wrapped lines should be entered on a single line.

### **Streams**

Create input and local streams.

The example creates an input stream named TradeStream and a local stream named TradeLocalStream. The local stream uses **SELECT** all (**\***) syntax to retrieve all data columns from TradeStream.

```
CREATE LOCAL STREAM TradeLocalStream
    SCHEMA (Ts BIGDATETIME, Symbol STRING, Price MONEY(2), Volume 
INTEGER)
AS
SELECT * from TradeStream;
ATTACH INPUT ADAPTER csvInConn1
TYPE dsv_in
TO TradeStream
PROPERTIES 
    blockSize=1, 
    dateFormat='%Y/%m/%d %H:%M:%S', 
    delimiter=',', 
    dir='../exampledata', 
    expectStreamNameOpcode=false, 
    fieldCount=0, 
    file='stock-trades.csv', 
    filePattern='*.csv', 
    hasHeader=true, 
     safeOps=false, 
     skipDels=false, 
     timestampFormat= '%Y/%m/%d %H:%M:%S';
```
The example attaches the File CSV Input adapter to TradeStream, then creates an output stream named TradeOutStream.

```
CREATE OUTPUT STREAM TradeOutStream 
AS 
    SELECT * FROM TradeLocalStream ;
```
<span id="page-19-0"></span>TradeOutStream retrieves all the data columns from TradeLocalStream using **SELECT** all syntax, and outputs them using the File CSV Output adapter.

```
ATTACH OUTPUT ADAPTER Adapter1 
   TYPE dsv_out
  TO TradeOutStream
   PROPERTIES 
   dir = \cdot../output', file = 'streams.csv', outputBase = TRUE,
hasHeader = TRUE;
```
## **Local Windows and Output Windows**

Compare streams with windows and observe the differences between local and output windows.

The example creates a schema named TradeSchema, then an input window named TradeWindow that references TradeSchema. The File CSV Input adapter is attached to TradeWindow.

The example then creates a series of local and output streams and windows. The output stream and window are public; they communicate with external data sources using adapters. Local streams and windows are viewed only internally and cannot have adapters attached to them.

```
CREATE LOCAL STREAM LocalStream 
 AS SELECT * FROM TradeWindow ;
CREATE OUTPUT STREAM OutputStream 
 AS SELECT * FROM TradeWindow ;
CREATE LOCAL WINDOW LocalWindow 
   PRIMARY KEY DEDUCED 
 AS SELECT * FROM TradeWindow ;
CREATE OUTPUT WINDOW OutputWindow 
  PRIMARY KEY DEDUCED 
 AS SELECT * FROM TradeWindow ;
```
## **Delta Stream**

A delta stream incorporates the **getrowid** and **now** functions.

The example creates an input window named TradesWindow, to which it attaches the File CSV Input adapter.

The example then creates a delta stream named DeltaTrades and usesthe **SELECT** clause to apply the **getrowid** and **now** functions to TradesWindow.

<span id="page-20-0"></span>The **getrowid** function retrieves the sequence number of the rows for share symbol, timestamp, price, and value in the input window. The **now** function publishesthe process date in bidgatetime format.

```
CREATE LOCAL DELTA STREAM DeltaTrades
     SCHEMA (
        RowId long, 
         Symbol STRING, 
         Ts bigdatetime, 
         Price MONEY(2), 
         Volume INTEGER, 
         ProcessDate bigdatetime )
     PRIMARY KEY (Ts)
AS 
     SELECT getrowid ( TradesWindow) RowId, 
         TradesWindow.Symbol,
          TradesWindow.Ts Ts, 
          TradesWindow.Price, 
          TradesWindow.Volume, 
          now() ProcessDate
     FROM TradesWindow
```
The example creates an output window named TradesOut for viewing the results.

### **Join Windows**

Use the **FROM** clause with ANSI **JOIN** syntax to join two windows.

The example creates two schemas named StocksSchema and OptionsSchema, and an output schema named OutSchema.

The example then creates two input windows named InStocks and InOptions, which use the structures defined in StocksSchema and OptionsSchema, respectively.

Finally, the example creates an output join window that uses the structure defined in OutSchema to join the InStocks and InOptions input windows using theirsymbol and timestamp values.

```
CREATE Output Window OutStockOption SCHEMA OutSchema
     Primary Key ( Ts) 
    KEEP ALL 
AS 
     SELECT InStocks.Ts Ts , 
         InStocks.Symbol Symbol , 
         InStocks.Price StockPrice , 
         InStocks.Volume StockVolume , 
         InOptions.StockSymbol StockSymbol ,
         InOptions.OptionSymbol OptionSymbol , 
         InOptions.Price OptionPrice,
```

```
 InOptions.Volume OptionVolume
     FROM InStocks JOIN InOptions 
       on
         InStocks.Symbol = InOptions.StockSymbol and InStocks.Ts = 
InOptions.Ts ;
```
## **Join Streams**

Join two windows into a stream.

The example creates two schemas named StocksSchema and OptionsSchema, followed by an input window named InStocks that references StocksSchema, and an input window named InOptions that references OptionsSchema.

The example creates an output join stream named OutStockOption that joins the InStocks and InOptions input windows using their symbol values.

```
CREATE OUTPUT STREAM OutStockOption AS 
    SELECT InStocks.Ts Ts , 
        InStocks.Symbol Symbol , 
        InStocks.Price StockPrice , 
         InStocks.Volume StockVolume , 
         InOptions.StockSymbol OptionStockSymbol , 
InOptions.OptionSymbol OptionSymbol , 
        InOptions.Price OptionPrice, 
        InOptions.Volume OptionVolume
     FROM InStocks JOIN InOptions 
      on InStocks.Symbol = InOptions.StockSymbol 
;
```
The example creates two **ATTACH ADAPTER** instances named csvInConn1 and csvInOptions. A File CSV Input adapter is attached to the InStocks window in one instance, and the InOptions window in another instance.

Finally, the example attaches a File CSV Output adapter named Adapter1 to OutStockOptions to publish the results of the join stream.

```
ATTACH OUTPUT ADAPTER Adapter1 
    TYPE dsv_out 
    TO OutStockOption
     PROPERTIES 
          dir='../exampleoutput', 
          file = 'joinstream.csv' ,
          outputBase =TRUE , 
          hasHeader = TRUE 
\mathcal{L}^{\text{max}}
```
### <span id="page-22-0"></span>**Outer Join**

Create left, right, and full joins between input windows.

The example creates two schemas named StocksSchema and OptionsSchema. It then creates an input window named InStocks that references StocksSchema, and another input window named InOptions that references OptionsSchema.

The example creates an output window named OutStockOptionFOJ that creates a full join between InStocks and InOptions using their timestamp values.

```
CREATE OUTPUT WINDOW OutStockOptionFOJ 
     PRIMARY KEY (Ts)
AS
     SELECT InStocks.Ts Ts , InStocks.Symbol Symbol , InStocks.Price 
StockPrice ,
         InStocks.Volume StockVolume , InOptions.StockSymbol 
OptionStockSymbol ,
         InOptions.OptionSymbol OptionSymbol , InOptions.Price 
OptionPrice, 
             InOptions.Volume OptionVolume
     FROM InStocks FULL JOIN InOptions 
       ON
      InStocks.Ts = InOptions.Ts;
```
The example creates an output window named OutStockOptionLOJ that creates a left outer join between InStocks and InOptions using their timestamp values.

```
CREATE OUTPUT WINDOW OutStockOptionLOJ 
     Primary Key (Ts)
AS 
SELECT InStocks.Ts Ts , InStocks.Symbol Symbol ,
     InStocks.Price StockPrice , InStocks.Volume StockVolume , 
     InOptions.StockSymbol OptionStockSymbol ,
     InOptions.OptionSymbol OptionSymbol , InOptions.Price 
OptionPrice, 
     InOptions.Volume OptionVolume
FROM InStocks JOIN InOptions 
   ON
      InStocks.Ts = InOptions.Ts ; 
     Primary Key (Ts)
AS 
SELECT InStocks.Ts Ts , InStocks.Symbol Symbol ,
     InStocks.Price StockPrice , InStocks.Volume StockVolume , 
     InOptions.StockSymbol OptionStockSymbol ,
     InOptions.OptionSymbol OptionSymbol , InOptions.Price 
OptionPrice, 
     InOptions.Volume OptionVolume
FROM InStocks JOIN InOptions 
   on
      InStocks.Ts = InOptions.Ts ;
```
<span id="page-23-0"></span>The example creates an output window named OutStockOptionROJ that creates a right outer join between InStocks and InOptions using their timestamp values.

```
CREATE OUTPUT WINDOW OutStockOptionROJ 
     PRIMARY KEY (Ts) 
AS 
SELECT InOptions.Ts Ts , InStocks.Symbol Symbol , 
     InStocks.Price StockPrice , InStocks.Volume StockVolume , 
     InOptions.StockSymbol OptionStockSymbol ,
     InOptions.OptionSymbol OptionSymbol , InOptions.Price 
OptionPrice, 
     InOptions.Volume OptionVolume
FROM InStocks RIGHT JOIN InOptions 
   on
     InStocks.Ts = InOptions.Ts ;
```
The example attaches a File CSV Input adapter named csvInStocks to InStocks, and a File CSV Input adapter named csvInOptions to InOptions.

## **Union Streams**

Create a simple union between two windows.

The example creates two schemas named StocksSchema and OptionsSchema which define the structure for two input windows named InStocks and InOptions, respectively.

The example then creates an output window named Union 1 that creates a union between the InStocks and InOptions input windows.

```
CREATE output Window Union1 
    SCHEMA OptionsSchema
    PRIMARY KEY DEDUCED
AS SELECT s.Ts as Ts, s.Symbol as StockSymbol, 
            Null as OptionSymbol, s.Price as Price, s.Volume as 
Volume 
     FROM InStocks s 
UNION 
     SELECT s.Ts as Ts, s.StockSymbol as StockSymbol,
            s.OptionSymbol as OptionSymbol, s.Price as Price, 
            s.Volume as Volume
     FROM InOptions s
;
```
The example concludes by creating two **ATTACH ADAPTER** instances named csvInConn1 and csvInConn2. A File CSV Input adapter is attached to the InStocks window in one instance, and the InOptions window in another instance.

## <span id="page-24-0"></span>**Jumping Windows**

Jumping Windowsretain data for a specified interval of time or for a specified number of rows and delete all retained rows when the specified interval of time expires, or the specified number of rows is exceeded.

Jumping Windows are specified by the KEEP EVERY clause. A retention policy can be directly specified on a Window and indirectly specified on Windows and DeltaStreams(using unnamed windows).

**Note:** Retention cannot be specified directly or indirectly on a Stream.

Tuples are the sets of data that are retained in the Window.Inserttuples affectretention, yetthe arrival of update and/or delete tuples does not trigger the retention mechanism.

#### **Example**

The example creates a schema named TradesSchema and applies that schema to the input window Trades.

```
CREATE SCHEMA TradesSchema (
    Id integer,
    Symbol string,
    Price float,
    Volume integer
) ;
CREATE INPUT WINDOW Trades
    SCHEMA TradesSchema
    PRIMARY KEY (Id) ;
```
The example then creates various types of Jumping Windows.

This creates a Jumping Window named Every5Rows from the source stream Trades. This window retains a maximum of five rows then deletes all five retained rows on the arrival of a new row.

```
CREATE OUTPUT WINDOW Every5Rows
PRIMARY KEY DEDUCED
KEEP EVERY 5 ROWS
AS SELECT * FROM Trades ;
```
This creates a Jumping Window named Every5Seconds from the source stream Trades. This window retains rows for a maximum of five seconds then deletes all retained rows when the time interval expires.

```
CREATE OUTPUT WINDOW Every5Seconds
PRIMARY KEY DEDUCED
KEEP EVERY 5 SECONDS
AS SELECT * FROM Trades ;
```
<span id="page-25-0"></span>This creates an unnamed Jumping Window from the source stream Trades. This window retains a maximum of five rows for each unique value of Symbol then deletes all five retained rows upon the arrival of a sixth row with the same Symbol value.

```
CREATE OUTPUT WINDOW Every5RowsPerSymbol
PRIMARY KEY DEDUCED
AS SELECT * FROM Trades KEEP EVERY 5 ROWS PER(Symbol)
```
The example concludes by attaching the XML Input Adapter to Trades to process the incoming stream data.

```
ATTACH INPUT ADAPTER xmlInConn1
    TYPE xml_in
    TO Trades
     PROPERTIES
        blockSize=1,
        dir='../exampledata',
        file='Trades.xml',
         filePattern='*.xml',
         safeOps=false,
        skipDels=false ;
```
## **Splitter**

Use the splitter feature to route data from one stream to multiple streams.

```
The example creates a schema named TradeSchema and applies that schema to the input
window Trades. IBM_MSFT_Splitter evaluates and routes data to one of three output
windows. IBM_MSFT_Tradeswin retains data with the symbols IBM or MSFT.
Large TradesWin retains all data where the product of trw.Price * trw.Volume
is greater than 25,000. Other Trades retains all data sets that do not meet the conditions
```
placed on the two previous output windows.

```
CREATE SCHEMA TradeSchema ( 
 Id long,
Symbol STRING,
Price MONEY(4),
 Volume INTEGER,
   TradeTime DATE
) ;
CREATE INPUT WINDOW Trades
SCHEMA TradeSchema
PRIMARY KEY (Id) ;
CREATE SPLITTER IBM_MSFT_Splitter
    AS
   WHEN trw.Symbol IN ('IBM', 'MSFT') THEN IBM MSFT Trades
   WHEN trw.Price * trw.Volume > 25000 THEN Large Trades
    ELSE Other_Trades
   SELECT trw. * FROM Trades trw ;
```

```
CREATE OUTPUT WINDOW IBM_MSFT_TradesWin
       PRIMARY KEY DEDUCED
   AS SELECT * FROM IBM MSFT Trades ;
CREATE OUTPUT WINDOW Large_TradesWin
       PRIMARY KEY DEDUCED
   AS SELECT * FROM Large Trades ;
CREATE OUTPUT WINDOW Other TradesWin
   PRIMARY KEY DEDUCED
   AS SELECT * FROM Other Trades ;
```
The example concludes by attaching the XML Input Adapter to Trades to process the incoming stream data.

```
ATTACH INPUT ADAPTER xmlInConn1
    TYPE xml_in
    TO Trades
    PROPERTIES
        blockSize=1,
         dir='../exampledata',
         file='Trades.xml',
         filePattern='*.xml',
         safeOps=false,
        skipDels=false
```
## <span id="page-28-0"></span>CHAPTER 4 **Function Examples**

Event Stream Processor includes function examples that demonstrate a range of functionality, including how to use bitwise and basic aggregate functions.

**Note:** The example syntax occasionally wraps due to space constraints. Wrapped lines should be entered on a single line.

## **CREATE LIBRARY Statement**

Identify an external library, and deploy the functions in that library.

This example uses the library file Functions.class, which is included with Event Stream Processor. If you are creating a library within ESP Studio using an external file, the CLASSPATH variable should contain the library file source directory. If you are not using ESP Studio, you can edit the project configuration file  $(\cdot, c\tau)$  to set the Java-classpath option to the library file source directory.

The example begins with the **CREATE LIBRARY** statement, which creates a Java-language library named SC1 from the Functions.class file.

```
CREATE LIBRARY SC1 LANGUAGE java FROM 'Functions' (
    integer intdiffj(integer, integer);
    string stringaddj (string, string); 
);
```
The example creates two schemas named Schema1 and OutSchema. The example then creates an input window named win1 that references Schema1, and an output window named OutWin that references OutSchema. Manually load data into win1.

```
CREATE INPUT WINDOW win1 SCHEMA Schema1 
    PRIMARY KEY (fcol5)
    KEEP ALL
;
CREATE OUTPUT WINDOW OutWin Schema OutSchema
PRIMARY KEY DEDUCED
AS 
     SELECT a.intcol1, 
      a.intcol2,
      SC1.intdiffj (a.intcol1, a.intcol2)as library_int, 
      a.fcol5, 
      a.stringcol1, 
      a.stringcol2, 
      SC1.stringaddj(a.stringcol1, a.stringcol2) as library_string
```

```
 FROM win1 a 
;
```
## **Aggregate Functions**

Apply **first**, **last**, **max**, and **min** functions to outgoing data.

The example creates two schemas named TradeSchema and OpenCloseMinMaxSchema, and an input window named TradeWindow, to which it attaches a File CSV Input adapter.

The example then creates an output window named OutOpenCloseMinMax, which uses the structure defined in OpenCloseMinMaxSchema. The **SELECT** clause returnsthe first, last, minimum, and maximum values from the data in TradeWindow, and groups the results by Symbol.

```
CREATE OUTPUT Window OutOpenCloseMinMax 
    SCHEMA OpenCloseMinMaxSchema
    PRIMARY KEY DEDUCED 
AS 
    SELECT 
        TradeWindow.Symbol as Symbol,
        first(TradeWindow.Price) as OpenPrice,
        last(TradeWindow.Price) as ClosePrice,
 min(TradeWindow.Price) as MinPrice,
 max(TradeWindow.Price) as MaxPrice
    FROM TradeWindow
    GROUP BY TradeWindow.Symbol;
```
## **Bitwise Functions**

Apply **bitand**, **bitor**, **bitshiftleft**, **bitshiftright**, and **bitmask** operations to an output window.

The example creates two schemas named IntNumbersSchema and ResultNumbersSchema.

The example applies bitwise functions to ResultNumbersSchema. Bitwise functions allow you to access and manipulate the individual bits that make up the data.

```
CREATE SCHEMA IntNumbersSchema (
   IntNumber INTEGER
);
CREATE SCHEMA ResultNumbersSchema (
 IntNumber INTEGER,
Bit_Shift_Left INTEGER,
Bit_Shift_Right INTEGER,
```

```
Bit_Mask INTEGER,<br>Bit_And INTEGER,
  Bit_And INTEGER,<br>Bit_Or INTEGER
                    INTEGER
);
    CREATE Input Window InNumbers 
    SCHEMA IntNumbersSchema 
    Primary Key (IntNumber);
    CREATE OUTPUT WINDOW OutNumbers 
    SCHEMA ResultNumbersSchema 
      PRIMARY KEY ( IntNumber)
     AS<br>SELECT
SELECT
i.IntNumber as IntNumber,
 bitshiftleft(i.IntNumber, 2) as Bit_Shift_Left,
 bitshiftright(i.IntNumber, 2) as Bit_Shift_Right,
bitmask(0, 4) as Bit_Mask,
bitand(i.IntNumber, 4) as Bit_And,
bitor(i.IntNumber, 4) as Bit_Or
      FROM 
       InNumbers i;
       ATTACH INPUT ADAPTER InAdapter 
    TYPE dsv_in 
    TO InNumbers 
    PROPERTIES 
       dir='../exampledata',
       file = 'Numbers1000.csv' , 
       delimiter = '' ;
```
## **Data Aggregation**

Read data from a comma-separated value  $(. \cos v)$  file, and aggregate the data using a volumeweighted average price (**vwap**) function.

The example creates a schema named TradeSchema, which is referenced by an input window named TradeWindow. The example attaches a File CSV Input adapter to TradeWindow.

The example creates an output window named  $\vee$  wapWindow, which outputs the results of the volume-weighted average price of the trade values processed by TradeWindow. The results are grouped by Symbol.

```
CREATE output WINDOW VwapWindow
SCHEMA (Symbol STRING, vwap MONEY(4))
 PRIMARY KEY DEDUCED 
  AS 
    SELECT TradeWindow.Symbol AS Symbol, 
       ((SUM(TradeWindow.Price*TradeWindow.Volume)) / 
(SUM(TradeWindow.Volume))) AS vwap
```
### CHAPTER 4: Function Examples

 FROM TradeWindow GROUP BY TradeWindow.Symbol;

## <span id="page-32-0"></span>CHAPTER 5 **Store Examples**

Event Stream Processor includes CCL examples that demonstrate how to create default, memory, and log stores.

**Note:** The example syntax occasionally wraps due to space constraints. Wrapped lines should be entered on a single line.

### **Stores**

Create default, memory, and log stores.

The example creates a memory store named MemStore, a default store named DefaultStore, and a log store named LogStore. Each store retains their default parameter values.

```
CREATE MEMORY STORE MemStore 
  PROPERTIES INDEXSIZEHINT = 8, INDEXTYPE = 'TREE';
CREATE DEFAULT MEMORY STORE DefaultStore 
  PROPERTIES INDEXSIZEHINT = 8, INDEXTYPE = 'TREE';
CREATE LOG STORE LogStore 
  PROPERTIES FILENAME = mvloq.loq', MAXFILESIZE = 8,
     SYNC = FALSE, SWEEPAMOUNT = 20,
      RESERVEPCT = 20 , CKCOUNT= 10000 ;
```
The example creates an input window named TradesWindowMem that references MemStore and an output window named DefaultStoreWindow that uses SELECT all (**\***) syntax to retrieve all data columns from TradesWindowMem.

```
CREATE INPUT WINDOW TradesWindowMem
SCHEMA (Ts bigdatetime , Symbol STRING, 
     Price MONEY(2), Volume INTEGER)
PRIMARY KEY (Ts)
STORE MemStore;
CREATE OUTPUT WINDOW DefaultStoreWindow 
PRIMARY KEY ( Ts) 
AS SELECT * FROM TradesWindowMem ;
```
The example creates an output window named LogStoreWindow that references LogStore. LogStoreWindow uses **SELECT** and **FROM** clauses to pulltimestamp, price, symbol, and volume data from TradesWindowMem.

```
CREATE Output WINDOW LogStoreWindow 
SCHEMA (Ts bigdatetime , Symbol STRING, 
 Price MONEY(2), Volume INTEGER)
```

```
PRIMARY KEY (Ts, Symbol)
STORE LogStore 
AS SELECT now() Ts, tw.Symbol, 
     tw.Price, tw.Volume 
FROM TradesWindowMem tw;
```
The example attaches a File CSV Input adapter named InConn to TradesWindowMem.

```
ATTACH INPUT ADAPTER InConn
 TYPE dsv_in
  TO TradesWindowMem
  PROPERTIES 
    blockSize=1, 
    dateFormat='%Y/%m/%d %H:%M:%S', 
     delimiter=',', 
    dir='../exampledata', 
   expectStreamNameOpcode=false,
    fieldCount=0, 
    file='stock-trades.csv', 
     filePattern='*.csv', 
    hasHeader=false, 
    safeOps=false, 
     skipDels=false, 
     timestampFormat='%Y/%m/%d %H:%M:%S';
```
## **Prepay Biller**

Build a sample prepaid biller application for mobile phone plans.

The example creates a series of memory stores named StaticStore, CDRsStore, AccountCDRsStore, AccountSummariesStore, AuthsStore, AccountAuthStore, and AccountAuthsMinsStore.

```
CREATE MEMORY STORE StaticStore PROPERTIES INDEXTYPE ='tree', 
INDEXSIZEHINT =8;
CREATE MEMORY STORE CDRsStore PROPERTIES INDEXTYPE ='tree', 
INDEXSIZEHINT =8;
CREATE MEMORY STORE AccountCDRsStore PROPERTIES INDEXTYPE 
='tree', INDEXSIZEHINT =8;
CREATE MEMORY STORE AccountSummariesStore PROPERTIES INDEXTYPE 
='tree', INDEXSIZEHINT =8;
CREATE MEMORY STORE AuthsStore PROPERTIES INDEXTYPE ='tree', 
INDEXSIZEHINT =8;
CREATE MEMORY STORE AccountAuthStore PROPERTIES INDEXTYPE 
='tree', INDEXSIZEHINT =8;
CREATE MEMORY STORE AccountAuthsMinsStore PROPERTIES INDEXTYPE 
='tree', INDEXSIZEHINT =8;
```
The example creates two input windows named Accounts and CallPlans, and an output window named AccountPlans, all of which reference StaticStore.

AccountPlans creates a join between Accounts and CallPlans using their call plan and plan type values.

```
CREATE INPUT WINDOW Accounts
SCHEMA (AccountID INTEGER, FirstName STRING, 
     LastName STRING, Street STRING, City STRING, 
    State STRING, Zip STRING, 
     CallPlan INTEGER, PrepaidTotal FLOAT)
PRIMARY KEY (AccountID)
STORE StaticStore;
CREATE INPUT WINDOW CallPlans
SCHEMA (CallPlanType INTEGER, MonthlyRate FLOAT, 
    PlanMinutes FLOAT, AddlMinutesRate FLOAT)
PRIMARY KEY (CallPlanType)
STORE StaticStore;
CREATE OUTPUT WINDOW AccountPlans
SCHEMA (AccountId INTEGER, MonthlyRate FLOAT, 
    PlanMinutes FLOAT, AddlMinutesRate FLOAT, PrepaidTotal FLOAT)
PRIMARY KEY (AccountId)
STORE StaticStore
AS SELECT Accounts.AccountID AS AccountId, CallPlans.MonthlyRate 
AS MonthlyRate, 
    CallPlans.PlanMinutes AS PlanMinutes, 
CallPlans.AddlMinutesRate AS AddlMinutesRate,
    Accounts.PrepaidTotal AS PrepaidTotal 
FROM Accounts JOIN CallPlans ON Accounts.CallPlan = 
CallPlans.CallPlanType;
```
The example creates an input window named CDRs that references CDRsStore, and an output window named AccountSummariesJoin that references

AccountCDRsStore. CDRs refers to call data records. AccountSummariesJoin creates a join between CDRs and AccountPlans using their billtype code (BillTypCd) and account ID values.

```
CREATE INPUT WINDOW CDRs
SCHEMA (Id INTEGER, BillTypCd INTEGER, CallDuration FLOAT, 
     CallStartDt STRING, CallTypeCd INTEGER, DestTelNo STRING,
     DomIntlFlag INTEGER, LongDurCallFlag INTEGER, 
     OrigTelNo STRING, OrigTrunkGrpNo INTEGER, 
     SensorNumber INTEGER, UnansweredFlag INTEGER)
PRIMARY KEY (Id)
STORE CDRsStore;
CREATE OUTPUT WINDOW AccountSummariesJoin
SCHEMA (AccountPlansAccountId INTEGER, AccountPlansMonthlyRate 
FLOAT, 
AccountPlansPlanMinutes FLOAT, AccountPlansAddlMinutesRate FLOAT,
CDRsCallDuration FLOAT, CDRsBillTypCd INTEGER, CDRsId INTEGER)
PRIMARY KEY (CDRsId)
 STORE AccountCDRsStore
 AS 
SELECT AccountPlans.AccountId AS AccountPlansAccountId, 
  AccountPlans.MonthlyRate AS AccountPlansMonthlyRate, 
  AccountPlans.PlanMinutes AS AccountPlansPlanMinutes, 
  AccountPlans.AddlMinutesRate AS AccountPlansAddlMinutesRate, 
 CDRs.CallDuration AS CDRsCallDuration, CDRs.BillTypCd AS
```

```
CDRsBillTypCd, 
   CDRs.Id AS CDRsId 
FROM CDRs JOIN AccountPlans ON CDRs. BillTypCd =
AccountPlans.AccountId;
```
The example creates an output window named AccountSummaries that summarizes AccountSummariesStore. AccountSummaries uses **SELECT** and **FROM** clausesto pull data from AccountSummariesJoin, and groups the data by account plan ID.

```
CREATE OUTPUT WINDOW AccountSummaries
SCHEMA (AccountId INTEGER, MonthlyRate FLOAT, TotalRatedUsage FLOAT,
TotalMinutes FLOAT, CallCount INTEGER)
PRIMARY KEY DEDUCED 
STORE AccountSummariesStore
AS S
ELECT AccountSummariesJoin.AccountPlansAccountId AS AccountId, 
    AccountSummariesJoin.AccountPlansMonthlyRate AS MonthlyRate, 
     (( ( (sum(AccountSummariesJoin.CDRsCallDuration) > 
AccountSummariesJoin.AccountPlansPlanMinutes) ) *
AccountSummariesJoin.AccountPlansAddlMinutesRate) * 
(sum(AccountSummariesJoin.CDRsCallDuration) -
AccountSummariesJoin.AccountPlansPlanMinutes)) AS TotalRatedUsage,
     sum(AccountSummariesJoin.CDRsCallDuration) AS TotalMinutes, 
     count(AccountSummariesJoin.CDRsCallDuration) AS CallCount
FROM AccountSummariesJoin
GROUP BY AccountSummariesJoin.AccountPlansAccountId;
```

```
The example creates an input window named Auths that references AuthsStore and an
output window named AccountAuthsMinsJoin that references
AccountAuthsStore. AccountAuthsMinsJoin creates a join between Auths,
```
AccountPlans, and AccountSummaries using their bill type and account ID values.

```
CREATE INPUT WINDOW Auths
SCHEMA (Id INTEGER, BillTypCd INTEGER, CallStartDt STRING, 
   CallTypeCd INTEGER, DestTelNo STRING, DomIntlFlag INTEGER, 
   LongDurCallFlag INTEGER, OrigTelNo STRING, 
  OrigTrunkGrpNo INTEGER, SensorNumber INTEGER)
PRIMARY KEY (Id)
STORE AuthsStore;
CREATE OUTPUT WINDOW AccountAuthsMinsJoin
SCHEMA (AccountPlansAccountId INTEGER, AccountPlansPrepaidTotal 
FLOAT, 
 AccountPlansAddlMinutesRate FLOAT, AccountSummariesTotalRatedUsage
FLOAT, 
  AccountSummariesAccountId INTEGER, AuthsId INTEGER, 
  AuthsBillTypCd INTEGER)
PRIMARY KEY (AuthsId)
STORE AccountAuthsStore
AS SELECT AccountPlans.AccountId AS AccountPlansAccountId, 
     AccountPlans.PrepaidTotal AS AccountPlansPrepaidTotal, 
     AccountPlans.AddlMinutesRate AS AccountPlansAddlMinutesRate, 
     AccountSummaries.TotalRatedUsage AS 
AccountSummariesTotalRatedUsage, 
   AccountSummaries.AccountId AS AccountSummariesAccountId,
```
```
 Auths.Id AS AuthsId, Auths.BillTypCd AS AuthsBillTypCd 
FROM Auths 
JOIN AccountPlans ON Auths.BillTypCd = AccountPlans.AccountId 
JOIN AccountSummaries ON Auths.BillTypCd = 
AccountSummaries.AccountId;
```
The example creates an output window named AccountAuthsMins that references AccountAuthsMinsStore. AccountAuthsMins uses **SELECT** and **FROM** clausesto pull data from AccountAuthsMinsJoin, and groups the data by account plan ID.

```
CREATE OUTPUT WINDOW AccountAuthsMins
SCHEMA (AccountId INTEGER, Id INTEGER, AuthMinutes FLOAT)
 PRIMARY KEY DEDUCED 
 STORE AccountAuthsMinsStore
AS SELECT AccountAuthsMinsJoin.AccountPlansAccountId AS AccountId, 
 AccountAuthsMinsJoin.AuthsId AS Id, 
 ((AccountAuthsMinsJoin.AccountPlansPrepaidTotal - 
AccountAuthsMinsJoin.AccountSummariesTotalRatedUsage) /
AccountAuthsMinsJoin.AccountPlansAddlMinutesRate) AS AuthMinutes
FROM AccountAuthsMinsJoin GROUP BY 
AccountAuthsMinsJoin.AccountPlansAccountId;
```
The example concludes by attaching File XML Input adapters to Accounts, CallPlans, CDRs, and Auths.

```
ATTACH INPUT ADAPTER Adapter1 TYPE xml_in TO Accounts 
     PROPERTIES 
         dir = '../exampledata' ,
         file = 'Accounts.xml', matchStreamName = TRUE ;
ATTACH INPUT ADAPTER Adapter2 TYPE xml_in TO CallPlans 
     PROPERTIES 
         dir = '../exampledata' ,
         file ='CallPlans.xml' , matchStreamName = TRUE ;
ATTACH INPUT ADAPTER Adapter3 TYPE xml_in TO CDRs 
     PROPERTIES 
        dir = '../exampledata'
         file = 'CDRs.xml' ,matchStreamName = TRUE ;
ATTACH INPUT ADAPTER Adapter4 TYPE xml_in TO Auths 
     PROPERTIES 
         dir = '../exampledata' , 
         file = 'Auths.xml' ,matchStreamName = TRUE ;
```
#### CHAPTER 5: Store Examples

# CHAPTER 6 **Flex Examples**

Event Stream Processor includes several Flex examples that demonstrate a range of functionality, including how to use SPLASH syntax, opcodes, timers, **if/then/else** conditions, and event caches.

**Note:** The example syntax occasionally wraps due to space constraints. Wrapped lines should be entered on a single line.

# **Data Management with Flex Streams**

Use a Flex stream to manage your data.

The example creates three schemas named TradeSchema, Totalschema, and Tutelage, and one input window named TradeWindow. The File CSV Input adapter is attached to TradeWindow.

The example then creates a Flex stream named TrackOldTrades that outputs data from TradeWindow to OldTradeEvents. The **switch** statement supports only outputs for inserts and updates; as a result, deletes are not passed to the output window.

```
CREATE FLEX TrackOldTrades 
    IN TradeWindow 
     OUT OUTPUT WINDOW OldTradeEvents 
       SCHEMA DeleteOrExpireSchema 
         Primary Key (DeleteOrExpireTime, Ts)
BEGIN
    declare
         integer oc;
    end;
         ON TradeWindow {
            oc := getOpcode(TradeWindow);
         switch (oc){
            case insert: 
               output [ Ts=TradeWindow.Ts; |
                  Symbol=TradeWindow.Symbol; 
                 TotalPrice = TradeWindow.Price * TradeWindow.Volume;
                    Counter =1; 1;
                break;
            case update: 
                 output [ Ts=TradeWindow.Ts;
                  Symbol=TradeWindow.Symbol; 
                 TotalPrice = TradeWindow.Price * TradeWindow.Volume;
                     Counter = 0; ];
```

```
 break;
                 case delete: 
                     break;
                 Default:
             \begin{array}{ccc}\n & & \text{break;} \\
\downarrow & & \downarrow \\
\downarrow & & \downarrow \\
\end{array} } } ;END;
CREATE OUTPUT WINDOW OutWin
Schema Tutelage Primary Key deduced
as 
Select o1.Symbol as Symbol,
      Sum(o1.TotalPrice) as TotalPrice,
      Sum(o1.Counter) as Counter
    from OutWin1 o1
    Group by o1.Symbol
\cdot ;
```
# **Multiple Inputs**

Use multiple Flex streams with multiple inputs.

The example creates two input windows named Trades1 and Trades2.

The example then creates a Flex stream named TradesMSFTFlexStream that joins the two input windows, and adds an output window called TradesMSFTFlexStream.

```
CREATE FLEX Ccl_2_TradesMSFTFlexStream
 IN Trades2, Trades1
 OUT OUTPUT WINDOW TradesMSFTFlexStream 
    SCHEMA (Id INTEGER, Symbol STRING, TradeTime DATE, Price FLOAT, 
Shares INTEGER, Corr INTEGER)
 PRIMARY KEY (Id)
BEGIN
    ON Trades1 { 
         if (Trades1.Symbol = 'MSFT') output copyRecord(Trades1);
         }; 
     ON Trades2 { 
         if (Trades2.Symbol = 'MSFT') output copyRecord(Trades2);
          }; 
END;
```
The example creates another Flex stream (TradesCSCOFlexStream) that joins the Trades1 and Trades2 windows.

```
 CREATE FLEX Ccl_4_TradesCSCOFlexStream
 IN Trades1, Trades2
 OUT OUTPUT WINDOW TradesCSCOFlexStream 
    SCHEMA (Id INTEGER, Symbol STRING, TradeTime DATE, Price FLOAT,
Shares INTEGER, Corr INTEGER)
     PRIMARY KEY (Id)
```
BEGIN

```
ON Trades1 { 
if (Trades1.Symbol = 'CSCO') output copyRecord(Trades1);
 }; 
ON Trades2 { 
if (Trades2.Symbol = 'CSCO') output copyRecord(Trades2);
 };
```
Finally, the example creates a Flex stream named TradesPickedFlexStream that joins TradesMSFTFlexStream and TradesCSCOFlexStream.

```
CREATE FLEX Ccl_5_TradesPickedFlexStream
  IN TradesMSFTFlexStream, TradesCSCOFlexStream
 OUT OUTPUT WINDOW TradesPickedFlexStream
     SCHEMA (Id INTEGER, Symbol STRING, TradeTime DATE, Price FLOAT,
Shares INTEGER, Corr INTEGER)
PRIMARY KEY (Id)
BEGIN
ON TradesMSFTFlexStream { 
if (TradesMSFTFlexStream.Price >= 93) output 
copyRecord(TradesMSFTFlexStream);
 }; 
ON TradesCSCOFlexStream { 
if (TradesCSCOFlexStream.Price >= 74.5) output 
copyRecord(TradesCSCOFlexStream);
 }; 
END;
```
#### **Average Trade Price with Timer**

Use a timer to send a new row to an output window every five seconds.

The example creates a schema named TradesSchema and an input window named TradeWindow. The File CSV Input adapter is attached to the window.

The example creates a Flex stream named  $F$ lexTimer that places a data retention policy of 10 rows on TradeWindow. The **ON** clause tells the project server to apply the computation  $vvalue$  ++ to the trade price every 5 seconds. This expression increments the current value of the local variable vvalue.

```
CREATE FLEX FlexTimer IN TradeWindow 
    KEEP 10 ROWS 
     OUT OUTPUT WINDOW SimpleOutput 
         SCHEMA ( a integer, b string)
```

```
PRIMARY KEY ( a) BEGIN
 declare 
   integer vvalue := 0;
END; ON TradeWindow { } ;
 every 5 seconds {
    vvalue ++;
    output [a=vvalue; b='msg1';|];
    };END;
```
# **Variables in the DECLARE Block**

Define a variable, then use the variable in both a regular stream and Flex stream.

The example specifies a default value of 1000 for the variable ThresholdValue.

```
declare 
 INTEGER ThresholdValue := 1000;
end;
```
The example createstwo schemas named TradeSchema and ControlSchema. An input window named TradeWindow references TradeSchema, and an input stream named ControlMsg references ControlSchema.

The example then creates an output window named OutTradeWindow. The **SELECT** clause sends rows greater than ThresholdValue to OutTradeWindow.

```
CREATE OUTPUT WINDOW OutTradeWindow
    SCHEMA (Ts bigdatetime, Symbol STRING, Price MONEY(4), Volume 
INTEGER)
    PRIMARY KEY (Ts)
as
SELECT * 
    from TradeWindow 
    where TradeWindow.Volume > ThresholdValue;
```
The example creates a Flex stream named FlexControlStream to process the control messages. The **BEGIN** syntax introduces conditions based on control messages. If the control message is set, the ThresholdValue is set to equal the control message value instead of the default 1000.

```
CREATE FLEX FlexControlStream 
   IN ControlMsg 
   OUT OUTPUT WINDOW SimpleOutput 
   SCHEMA ( a integer, b string, c integer)
      PRIMARY KEY ( a)
BEGIN
     ON ControlMsg
\left\{\begin{array}{ccc} \end{array}\right\} if ( ControlMsg.Msg = 'set') 
{ThresholdValue:=ControlMsg.Value;}
```

```
 output [a=ControlMsg.Value; b=ControlMsg.Msg; 
c=ThresholdValue; |];
    }
     ;
END
;
```
Finally, the example creates two **ATTACH ADAPTER** instances named csvInCntMsg and csvInConn1 using theFileCSV Input adapter.In the firstinstance,the adapteris attached to ControlMsg and assigned to RunGroup1. In the second instance, the adapter is attached to TradeWindow and assigned to RunGroup2. The **ADAPTER START GROUPS** statement tells the project server to read the control messages first, then the stock trades data.

### **Event Cache**

Use an event cache in an output window.

The example creates an input window named Trades and an output window named Last5MinuteStats.

The examples usesthe **DECLARE** block to place an event cache on the Trades window. As a result, the Last5MinuteStats window retains the last 300 seconds of data for every symbol cached.

```
DECLARE
   eventCache(Trades[Symbol], 300 seconds) stats;
END
AS 
     SELECT Trades.Symbol AS symbol, 
        max(stats.Price) AS MaxPrice, 
        sum(stats.Shares) AS Volume
     FROM Trades
     GROUP BY Trades.Symbol;
```
The example creates an output window named Last10TradesStats and uses the **DECLARE** block to place another event cache on the Trades window. As a result, the Last10TradesStats window retains the last 10 trades for every symbol cached in the Trades window.

```
CREATE OUTPUT WINDOW Last10TradesStats
     SCHEMA (
        symbol STRING, 
       MaxPrice MONEY(4),
         Volume LONG)
      PRIMARY KEY DEDUCED 
DECLARE
     eventCache(Trades[Symbol], 10 events) stats;
END
AS 
     SELECT Trades.Symbol AS symbol,
```

```
 max(stats.Price) AS MaxPrice, 
     sum(stats.Shares) AS Volume
 FROM Trades
 GROUP BY Trades.Symbol;
```
# **SPLASH with if/then/else**

Use a SPLASH **if/then/else** statement and perform the same logic using a **switch** statement.

The example creates a schema called TradeSchema, and an input window called TradeWindow that references the schema. The File CSV Input adapter is attached to the window.

The example then performs a SPLASH **if/then/else** function with nested **if** statements.

```
CREATE FLEX FlexIfThenElse IN TradeWindow 
   OUT OUTPUT WINDOW FlexIFEOut 
   Schema TradeSchema 
  Primary Key (Ts) BEGIN ON TradeWindow
        if ( TradeWindow.Price > 100){
           if ( TradeWindow.Price * TradeWindow.Volume < 1000000) {
output (TradeWindow);}
 }
```
These **if** statements tell the project server to output trade data values if the product of TradeWindow.Price \* TradeWindow.Volume is less than 1 million. An **else if** statement executes if the conditions are not true.

```
 Else if ( TradeWindow.Price > 10){
             if ( TradeWindow.Price * TradeWindow.Volume < 10000) 
{ output (TradeWindow);}
        }
```
The **else if** statement tells the project server to output trade data values greater than 10 if the total value of shares in the window are less then 10 thousand. An additional **else** statement executes if these conditions are not true.

```
 Else {
          if ( TradeWindow.Price * TradeWindow.Volume < 1000) 
{ output (TradeWindow);}
        } } ;END;
```
The **else** statement tells the project server to complete its output when the total value of shares in the window are less than 1000, and the preceding **if/else** conditions are not true.

The example then uses **switch** syntax to achieve the same overall conditions:

```
CREATE FLEX FlexCase IN TradeWindow 
 OUT OUTPUT WINDOW FlexCaseOut Schema TradeSchema
```

```
 Primary Key (Ts)
BEGIN
     ON TradeWindow
\left\{\begin{array}{c} \end{array}\right\}switch ( to integer(log(to float(TradeWindow.Price)))){
             case 0: // price less than 10
                if ( TradeWindow.Price * TradeWindow.Volume < 1000) {
output (TradeWindow);}
                 break;
              case 1: // price between 10 and 100
               if ( TradeWindow.Price * TradeWindow.Volume < 10000) {
output (TradeWindow);}
                  break;
              default: // price 100 or bigger
                if ( TradeWindow.Price * TradeWindow.Volume < 1000000)
{ output (TradeWindow);}
             break;
 }
     }
     ;
END
;
```
The **switch** syntax also converts TradeWindow.Price values to float, applies a logarithm to the values, then converts them to integer.

# **SPLASH with getOpcode**

Use a Flex stream to capture items when they are deleted or expire.

The example creates a schema named TradeSchema, then another schema named DeleteOrExpireSchema, which inheritsthe structure of TradeSchema. The example creates an input window named TradeWindow, to which the File CSV Input adapter is attached.

The example then creates a Flex stream named TrackOldTrades that outputs data from TradeWindow to OldTradeEvents.

```
CREATE FLEX TrackOldTrades 
     IN TradeWindow 
     OUT OUTPUT WINDOW OldTradeEvents 
       SCHEMA DeleteOrExpireSchema 
         Primary Key (DeleteOrExpireTime, Ts)
BEGIN
     declare
         integer oc;
     end;
```
The **getOpcode** function determines the operation that is performed on the window. The **switch** statement only processes deletes.

#### CHAPTER 6: Flex Examples

```
 ON TradeWindow
    {
         oc := getOpcode(TradeWindow);
         switch (oc){
             case delete: 
                output [DeleteOrExpireTime = now(); |
                    Ts= TradeWindow.Ts; Symbol=TradeWindow.Symbol ;
                      Price = TradeWindow.Price; Volume = 
TradeWindow.Volume; ];
                  break;
             Default:
                 break; 
         }
     }
     ;
END
;
```
# CHAPTER 7 **DECLARE Block Examples**

Event Stream Processor includes examples on how to use the **DECLARE** block, including declaring parameters and functions.

**Note:** The example syntax occasionally wraps due to space constraints. Wrapped lines should be entered on a single line.

## **CCL Function**

Define a function using the **DECLARE** block.

The example creates a schema named TradeSchema, then uses the **DECLARE** block to declare the function MyWeightedAverage, which includes variables Value1 and Value2. The example also creates the local variable Weight1. A series of **if** and **else if** conditions determine the value of  $W$ eight1 based on whether  $Value2$  is greater or less than the specified values. The resulting Weight1 value becomes a parameter in the **to\_money** function.

```
DECLARE Money(2) MyWeightedAverage 
   (Money(2) Value1, Integer Value2)
{
   float Weight1 := 1.0; IF (Value2 > 10000 ) 
      { Weight1 := 0.5; }
     ELSE IF (Value2 > 4000) 
      {Weight1 := 0.75; }
     ELSE IF (Value2 < 100) 
      { Weight1 := 3.0; }
     ELSE IF (Value2 < 500) 
      { Weight1 := 0.25; }
    RETURN to money(Value1 * Weight1 ,2);
}
end;
```
The example creates an input window named  $\text{TraceW}$  indow that references TradeSchema, and an output window named OutWeightedAverage that specifies an inline schema. OutWeightedAverage usesthe MyWeightedAverage function within the **avg()** function.

```
CREATE OUTPUT WINDOW OutWeightedAverage
    SCHEMA ( Symbol String, avgPrice Money(2), wavgPrice Money(2))
    PRIMARY KEY deduced
```
#### CHAPTER 7: DECLARE Block Examples

```
 AS
 SELECT 
    t.Symbol,
     avg(t.Price) avgPrice,
     avg(MyWeightedAverage(t.Price, t.Volume)) wavgPrice
 FROM 
     TradeWindow t
 Group by t.Symbol
 ;
```
The example concludes by attaching a File CSV Input adapter named  $\text{csvInConn1}$  to TradeWindow.

# **Parameter Declaration**

Declare a parameter, then reference it in an output window.

The example declares a parameter called ThresholdValue in the DECLARE block, for which it sets the default value 1000. You can change the default value at runtime, or in the project configuration file.

```
DECLARE
 PARAMETER INTEGER ThresholdValue := 1000;
end;
```
The example creates an input window named TradeWindow and an output window named TradeOutWindow. TradeOutWindow uses a **SELECT** statement to pull data from TradeOptMatch; a **WHERE** clause tells TradeOutWindow to output only data from TradeWindow where the product of TradeWindow.Volume is greater than the value set for the ThresholdValue parameter.

```
CREATE OUTPUT WINDOW TradeOutWindow
     SCHEMA (Ts BIGDATETIME, Symbol STRING, Price MONEY(2), Volume 
INTEGER)
    PRIMARY KEY (Ts)
AS
     SELECT * from TradeWindow WHERE TradeWindow.Volume > 
ThresholdValue;
```
The example attaches a File CSV Input adapter named csvConn1 to TradeWindow.

# CHAPTER 8 **Data Selection Examples**

Event Stream Processor includes several data selection examples that demonstrate a range of functionality, including how to apply **GROUP BY**, **AGING**, and **WHERE** clauses to data.

**Note:** The example syntax occasionally wraps due to space constraints. Wrapped lines should be entered on a single line.

#### **AGING Column**

Use the **AGING** clause to set an age column for an output window.

The example creates a memory store named  $\text{memory1},$  followed by an input window named TradesWindow that uses the memory1 store. The example attaches the File CSV Input adapter to TradesWindow.

```
 CREATE MEMORY STORE memory1 
 PROPERTIES INDEXTYPE ='tree', INDEXSIZEHINT =8;
CREATE INPUT WINDOW TradesWindow
   SCHEMA (
    Ts bigdatetime , 
    Symbol STRING, 
    Price MONEY(2), 
    Volume INTEGER)
   PRIMARY KEY (Ts)
  STORE memory1;
```
The example creates an output window named AgingWindow. The age column for the output window increments every 10 seconds until the age column is equal to 20.

```
CREATE OUTPUT WINDOW AgingWindow
   SCHEMA (
     AgeColumn integer, 
     Symbol STRING, 
     Ts bigdatetime )
  PRIMARY KEY (Symbol)
  AGES EVERY 10 SECONDS SET AgeColumn 20 TIMES
 AS 
  SELECT 1 as AgeColumn, 
  TradesWindow.Symbol AS Symbol, 
  TradesWindow.Ts AS Ts
 FROM TradesWindow 
;
```
# **AGING Column with Time Option**

Use the **AGING** clause to set an age column with time option for an input window.

The example creates a schema named TradeSchema and another schema named TradeAgeSchema, which inherits the structure of TradeSchema. TradeAgeSchema also defines three columns named AgeColumn, AgeStartTime, and ctime.

```
Create Schema TradeAgeSchema Inherits TradeSchema 
         (AgeColumn integer, 
 AgeStartTime bigdatetime, ctime bigdatetime);
```
The example creates an input window named TradeWindow that references TradeSchema, and an output window named AgeWindow that references TradeAgeSchema. The example usesthe **AGES EVERY** syntax to increment AgeWindow every 6 seconds until the age column is equal to 10. A **SELECT** clause places a start time condition on AgeWindow, so that the updates specified by the **AGING** clause do not start until 6 minutes after the current time.

```
CREATE INPUT WINDOW TradeWindow
   SCHEMA TradeSchema
  PRIMARY KEY (Ts); //
CREATE OUTPUT WINDOW AgeWindow SCHEMA TradeAgeSchema
 PRIMARY KEY DEDUCED 
 AGES EVERY 6 SECONDS 
      SET AgeColumn 10 TIMES
       FROM AgeStartTime 
AS An 
 SELECT * , 1 as AgeColumn,
     now() + 360000000
     as AgeStartTime, now() as ctime
  FROM TradeWindow ;
```
The example then attaches a File CSV Input adapter named csvInConn1 to TradeWindow.

## **Data Aggregation**

Read data from a comma-separated value  $(. \text{csv})$  file, and aggregate the data using a volumeweighted average price (**vwap**) function.

The example creates a schema named TradeSchema, which is referenced by an input window named TradeWindow. The example attaches a File CSV Input adapter to TradeWindow.

The example creates an output window named  $\vee$  wapWindow, which outputs the results of the volume-weighted average price of the trade values processed by TradeWindow. The results are grouped by Symbol.

```
CREATE output WINDOW VwapWindow
SCHEMA (Symbol STRING, vwap MONEY(4))
 PRIMARY KEY DEDUCED 
 \Delta SELECT TradeWindow.Symbol AS Symbol, 
      ((SUM(TradeWindow.Price*TradeWindow.Volume)) / 
(SUM(TradeWindow.Volume))) AS vwap
    FROM TradeWindow
    GROUP BY TradeWindow.Symbol;
```
#### **Data Aggregation with Filter**

Use the **HAVING** clause to place a filter on a window.

The example creates an input window named  $\text{TradeWindow},$  to which it attaches a FileCSV Input adapter named csvInConn1.

The example creates an output window named  $V_{W\Delta pW}$  indow, which outputs the results of the volume-weighted average price of the trade values processed by TradeWindow. The results are grouped by Symbol. The **HAVING** clause places a filter condition on TradeWindow that tells the project server to publish **vwap** results only when the sum of all Volume values for a Symbol is greater than 100,000.

```
CREATE OUTPUT WINDOW VwapWindow
SCHEMA (Symbol STRING, vwap MONEY(4))
 PRIMARY KEY DEDUCED 
  AS 
     SELECT TradeWindow.Symbol AS Symbol, 
     SUM(TradeWindow.Price * TradeWindow.Volume) / 
SUM(TradeWindow.Volume) AS vwap 
    FROM TradeWindow
    GROUP BY TradeWindow.Symbol
    HAVING
        SUM(TradeWindow.Volume) > 100000;
```
# **GROUP BY Clause with last() Function**

Use the **last** function with **SELECT** clause results. Refer to the results of the **SELECT** clause in a **HAVING** clause.

The example creates a schema named TradeSchema.

```
Create Schema TradeSchema 
     (Ts bigdatetime, Symbol STRING, Price MONEY(4), Volume 
INTEGER);
```
The example creates the schema TradesWidthDelaySchema, and uses the **INHERITS** syntax to apply the structure of TradeSchema to TradesWidthDelaySchema with row delay.

CREATE SCHEMA TradesWidthDelaySchema INHERITS TradeSchema (RowDelay long);

The example creates an input window named  $\text{TraceWindow}$ , to which it attaches the File CSV Input adapter.

The example then creates an output window named TradesWithDelay that uses the structure defined in TradesWidthDelaySchema. The **SELECT** clause places a row delay on timestamp, symbol, price, and volume data rows. The **HAVING** clause references the RowDelay column in the results ofthe query by notspecifying a window name. The **HAVING** clause limits the output window to rows in which the delay is greater than 10 milliseconds.

```
SELECT 
    TradeWindow.Ts Ts, 
    TradeWindow.Symbol Symbol, 
    TradeWindow.Price Price, 
    TradeWindow.Volume Volume,
    timeToMsec (TradeWindow.Ts) - timeToMsec(last(TradeWindow.Ts,1))
       as RowDelay
 FROM 
     TradeWindow
 GROUP BY 
    TradeWindow.Symbol
 Having .RowDelay > 10
;
```
The example creates an output window named OutTrades that usesthe structure defined in TradeSchema. The **GROUP BY** statement processes the selected rows by Symbol when the trade price is greater than the lasttrade price processed. Based on the previous arguments, the project server recognizes when the trade price has increased and the time between trades is greater than 10 milliseconds.

```
GROUP BY
    TradeWindow.Symbol
    having 
     TradeWindow.Price > last(TradeWindow.Price,1)
;
```
#### **KEEP Clause**

Place a **KEEP** clause on an output window.

The example creates an input window named TradesWindow and an output window named KeepCountWindow. KeepCountWindow has a **KEEP** clause that keeps 10 rows at a time in the window.

```
CREATE OUTPUT WINDOW KeepCountWindow
     SCHEMA ( Symbol STRING, Ts bigdatetime )
     PRIMARY KEY (Ts) 
    KEEP 10 ROWS 
AS 
     SELECT TradesWindow.Symbol AS Symbol, TradesWindow.Ts AS Ts
     FROM TradesWindow 
;
```
The example attaches a File CSV Input adapter named InConn to TradesWindow, and a File CSV Output adapter named OutConn to KeepCountWindow.

#### **KEEP Clause with AGING Clause**

Place **KEEP** and **AGING** clauses on an output window.

The example creates a schema named TradeSchema and another schema named TradeAgeSchema which inherits the structure of TradeSchema. TradeAgeSchema also defines two columns named AgeColumn and AgeStartTime.

```
Create Schema TradeAgeSchema Inherits TradeSchema 
         (AgeColumn integer, 
  AgeStartTime bigdatetime);
```
The example creates an input window named TradeWindow that references TradeSchema, to which it attaches a File CSV Input adapter.

Finally, the example creates an output window named KeepAgeWindow that references TradeAgeSchema. KeepAgeWindow has a **KEEP** clause that keeps 20 rows in the window at a time. The example also uses the **AGES EVERY** syntax to update KeepAgeWindow every 3 seconds until the age column is equal to 10. A **SELECT** clause places a start time condition on AgeWindow, so that the updates specified by the **AGING** clause do not start until 6 minutes after the current time.

```
CREATE OUTPUT WINDOW KeepAgeWindow 
    SCHEMA TradeAgeSchema
     PRIMARY KEY DEDUCED 
     KEEP 20 ROWS 
      AGES EVERY 3 SECONDS SET AgeColumn 10 TIMES FROM AgeStartTime
```

```
AS 
     SELECT * ,
         1 as AgeColumn,
        now() + 360000000 as AgeStartTime
       FROM TradeWindow ;
```
# **KEEP ALL Clause**

Use the **KEEP ALL** clause with an output window.

The example creates a schema named TradeSchema. The example creates an input window named TradeWindow that references TradeSchema, to which it attaches a File CSV Input adapter.

The example creates an output window named KeepAllWindow, which usesthe **KEEP ALL** clause to retain all data from TradeWindow and group the results by Symbol.

```
CREATE OUTPUT WINDOW KeepAllWindow 
       SCHEMA (Symbol string, RowCount INTEGER)
  PRIMARY KEY DEDUCED KEEP all 
AS 
    SELECT TradeWindow.Symbol as Symbol, count(TradeWindow.Symbol) as
RowCount
    FROM TradeWindow 
       group by TradeWindow.Symbol
;
```
# **KEEP LAST clause**

Place a **KEEP LAST** clause on an input window.

The example creates a schema named  $T =$  and  $S$ chema that is referenced by an input window named TradeWindow.

The example then creates an output window named KeepLastWindow that outputs data from TradeWindow. KeepLastWindow has a **KEEP** clause that keeps only the last TradeWindow row processed by KeepLastWindow.

```
CREATE OUTPUT WINDOW KeepLastWindow 
     Schema ( Symbol string, RowCount INTEGER)
       PRIMARY KEY DEDUCED KEEP LAST 
AS 
     SELECT TradeWindow.Symbol as Symbol, 
        count(TradeWindow.Symbol) as RowCount
    FROM TradeWindow 
     group by TradeWindow.Symbol
;
```
The example concludes by attaching a File CSV Input adapter named  $\text{csvInConn1}$  to TradeWindow.

#### **KEEP PER Clause**

Use the **KEEP PER** clause with an input window, derived window, or an unnamed window.

The example creates a schema named TradeSchema.

```
CREATE SCHEMA TradeSchema (
 Id long,
 Symbol STRING,
Price MONEY (4),
 Volume INTEGER,
   TradeTime DATE
);
```
The example then creates an input window named  $T_{\text{rades}}$  which keeps the last 10,000 rows per Symbol.

```
CREATE INPUT WINDOW Trades
SCHEMA TradeSchema
PRIMARY KEY (Id)
KEEP 10000 ROWS PER (Symbol);
```
The example creates an output window named Last5TradesPerHour that retains only the last five rows per Symbol per hour.

```
CREATE OUTPUT WINDOW Last5TradesPerHour
         PRIMARY KEY DEDUCED
    KEEP 5 ROWS PER (Symbol, TradeHour)
    As SELECT trw.*, (trw.TradeTime/3600)*3600 TradeHour
    FROM Trades trw;
```
The example creates an output window named Last50TradesStats that retains data for the last 50 trades per Symbol.

```
CREATE OUTPUT WINDOW Last50TradesStats
         PRIMARY KEY DEDUCED
     AS SELECT trw.Symbol, MAX(trw.Price) MaxPrice, 
MIN(trw.Price) MinPrice, SUM(trw.Volume) Volume
     FROM Trades trw KEEP 50 ROWS PER (Symbol)
     GROUP BY trw.Symbol;
```
The example concludes by attaching the XML Input Adapter to the input window named Trades to process the incoming stream data.

```
ATTACH INPUT ADAPTER xmlInConn1
     TYPE xml_in
     TO Trades
    PROPERTIES
         blockSize=1,
         dir='../exampledata',
```

```
 file='Trades.xml',
 filePattern='*.xml',
 safeOps=false,
 skipDels=false;
```
# **KEEP UNTIL Clause**

Use a **KEEP UNTIL** clause with a Jumping Window.

The example creates a schema named TradesSchema and an input stream named Trades that references TradesSchema.

```
CREATE SCHEMA TradesSchema (
    Id integer
    Symbol string
    Price float
    Shares integer
) ;
CREATE INPUT STREAM Trades
    SCHEMA TradesSchema ;
```
The example then creates a Flex statement named Until8PM\_Flex that operates on Trades and produces an output window named Until8PM. The example deletes all previous rows every five seconds, and purges all the data in Until8PM at 8:00 PM once a day.

```
CREATE FLEX Until8PM_Flex
IN Trades
OUT OUTPUT WINDOW Until8PM
    SCHEMA TradesSchema
    PRIMARY KEY (Id)
BEGIN
    DECLARE
        date lastPurgeDate;
    END;
    ON Trades {
    };
    EVERY 1 MINUTE {
         if (isnull(lastPurgeDate) or (trunc(sysdate()) > 
         lastPurgeDate and hour (sysbigdatetime()) = 20)) {
             for(rec in Until8pm_stream) {
                 output setopcodes(rec, delete);
 }
             lastPurgeDate := trunc(sysdate());
 }
     };
END;
```
# **Filter with WHERE Clause**

Use the **WHERE** clause as a filter on an output window.

The example creates an input window named TradeWindow and an output window named TradeOutWindow.

The **SELECT** clause returns all(**\***) data rowsfrom TradeWindow. The **WHERE** clause places a filter on the data when the share volume is less than 10,000. As a result, the project server processes all data rows when the TradeWindow contains more than 10,000 shares.

```
CREATE OUTPUT WINDOW TradeOutWindow
     SCHEMA (
         Ts BIGDATETIME, 
        Symbol STRING, 
        Price MONEY(2), 
         Volume INTEGER)
    PRIMARY KEY (Ts)
AS
     SELECT * from TradeWindow 
    WHERE TradeWindow.Volume > 10000;
```
## **MATCHING clause**

Place a **MATCHING** clause on an output stream.

The example creates a schema named TradeSchema, then two input windows named InTrades and InTrades2, and an output stream named TradeOut that each reference TradeSchema.

TradeOut usesthe **MATCHING** clause to retrieve rowsthat match over a one-second period.

```
CREATE OUTPUT STREAM TradeOut 
         SCHEMA TradeSchema 
as
          SELECT 
     FirstTrade.*
          FROM 
     InTrades as FirstTrade,
     InTrades2 as SecondTrade
         MATCHING 
     [1 seconds: FirstTrade , SecondTrade ]
          ON
     FirstTrade.Symbol = SecondTrade.Symbol 
\mathcal{L}^{\mathcal{L}}
```
The example attaches a File CSV Input adapter named csvInConn1 to InTrades, and a File CSV Input adapter named csvInConn2 to InTrades2. The example also attaches a File CSV Output adapter named csvOut to TradeOut to publish the matching results to a file, since data cannot be viewed in-stream.

### **Matching a Sequence of Events**

Place **MATCHING** and **WHERE** clauses on output streams to produce a set of sequenced data.

The example creates three schemas: StocksSchema, OptionsSchema, and OutSchema. The example then creates an input window named InTrades that references StocksSchema; an input window named InOptions that references OptionsSchema; and two output streams named TradeOptMatch and TradeOptFilter that both reference OutSchema.

TradeOptMatch usesthe **MATCHING** clause to retrieve rowsthat match and have the same trade symbol, over a one-second period. TradeOptFilter uses a **SELECT** statement to pull data from TradeOptMatch; a **WHERE** clause tells TradeOptFilter to output data from TradeOptMatch only where the product of  $0.005$   $*$ TradeOptMatch.StockPrice is greater than the option price.

```
CREATE OUTPUT STREAM TradeOptMatch 
        SCHEMA OutSchema 
AS SELECT 
    t.Ts as Ts,
    o.Ts as OptionTs,
    t.Symbol as Symbol,
    t.Price as StockPrice,
     t.Volume as StockVolume,
    o.StockSymbol as StockSymbol,
    o.OptionSymbol as OptionSymbol,
    o.Price as OptionPrice,
     o.Volume as OptionVolume
         FROM 
     InTrades as t,
     InOptions as o
        MATCHING 
     [1 seconds: t , o ]
         ON
     t.Symbol = o.StockSymbol 
CREATE OUTPUT stream TradeOptFilter 
         SCHEMA OutSchema
 AS 
   SELECT * FROM TradeOptMatch 
    WHERE 0.005 * TradeOptMatch.StockPrice < 
TradeOptMatch.OptionPrice
```
;

The example attaches a File CSV Input adapter named csvInConn1 to InTrades, and a File CSV Input adapter named csvInConn2 to InOptions. The example also attaches a File CSV Output adapter named outAdapter to TradeOptFilter to publish the filter results to a file, since data cannot be viewed in-stream.

## **Matching Non-Events**

Place a **MATCHING** clause with a not (**!**) condition on an output stream.

The example creates a schema named TradeSchema, then creates an input window named InTrades and an output stream named TradeOut, both of which reference TradeSchema.

TradeOut uses MATCHING not (!) syntax to retrieve data for stocks that trade twice, but not three times in a 10-millisecond period.

```
CREATE OUTPUT STREAM TradeOut 
         SCHEMA TradeSchema 
as
         SELECT 
     SecondTrade.*
         FROM 
     InTrades as FirstTrade,
     InTrades as SecondTrade,
     InTrades as ThirdTrade
         MATCHING 
     [10 milliseconds: FirstTrade , SecondTrade, !ThirdTrade ]
         ON
     FirstTrade.Symbol = SecondTrade.Symbol = ThirdTrade.Symbol
\mathcal{L}^{\mathcal{L}}
```
The example attaches a File CSV Input adapter named csvInConn1 to InTrades. The example also attaches a File CSV Output adapter named csvOut to TradeOut to publish the matching results to a file, since data cannot be viewed in-stream.

#### **Row Time**

Use the bigdatetime system column to retrieve row-insertion times.

The example creates a schema named TradeSchema.

The example creates the schema TradesWidthDelaySchema, and uses the **INHERITS** syntax to apply the structure of TradeSchema to TradesWidthDelaySchema with row delay.

The example creates an input window named TradeWindow, to which it attaches the File CSV Input adapter.

The example then creates an output window named TradesWithDelay that uses the structure defined in TradesWidthDelaySchema. The **SELECT** clause places a row delay on timestamp, symbol, price, and volume data rows. The row delay is defined as 10 milliseconds in the **HAVING** clause. The results are grouped by Symbol.

```
CREATE OUTPUT WINDOW TradesWithDelay SCHEMA TradesWidthDelaySchema 
Primary Key deduced
as
SELECT 
     TradeWindow.Ts Ts, 
     TradeWindow.Symbol Symbol, 
    TradeWindow.Price Price, 
    TradeWindow.Volume Volume,
     timeToMsec(TradeWindow.BIGROWTIME ) - timeToMsec(TradeWindow.Ts)
       as RowDelay
FROM 
    TradeWindow
GROUP BY 
    TradeWindow.Symbol
;
```
# **AUTOGENERATE Clause**

Use the **AUTOGENERATE** clause in an input window to automatically generate values that function as primary keys for input data that does not have a natural primary key.

**Note:** Do not use the **AUTOGENERATE** with upserts. This might produce duplicate rows in a window, especially when the automatically-generated column is a primary key.

The example creates a schema named TradeSchema.

```
CREATE SCHEMA TradeSchema (
 AutoGenId long,
 Symbol STRING,
Price MONEY (4),
 Volume INTEGER,
   TradeTime DATE
);
```
The example then creates an input window named Trades that uses the schema TradeSchema and sets the AutoGenId as the primary key. Finally, the example uses the **AUTOGENERATE** clause to automatically generate values for the AutoGenId column.

```
CREATE INPUT WINDOW Trades
SCHEMA TradeSchema
PRIMARY KEY (AutoGenId)
AUTOGENERATE (AutoGenId);
```
The example concludes by attaching the XML Input Adapter to the input window named Trades to process the incoming stream data.

```
ATTACH INPUT ADAPTER xmlInConn1
    TYPE xml_in
    TO Trades
    PROPERTIES
       blockSize=1,
dir='../exampledata',
 file='Trades.xml',
        filePattern='*.xml',
        safeOps=false,
        skipDels=false;
```
CHAPTER 8: Data Selection Examples

# CHAPTER 9 **Module Examples**

Event Stream Processor includes examples for creating and loading modules.

**Note:** The example syntax occasionally wraps due to space constraints. Wrapped lines should be entered on a single line.

# **CREATE MODULE Statement**

Create a module that can be added to a project later using the **LOAD MODULE** statement.

The example creates a module named Module1, identifying the input and output windows that are later defined in the **BEGIN-END** block.

CREATE MODULE Module1 IN rawStockFeed OUT infoByStockSymbol

In the **BEGIN-END** block, the example declares the parameter myparam, for which it sets a default value of 2. The example also creates a memory store named store1.

```
BEGIN 
     DECLARE
         parameter integer myparam := 2;
     END;
     CREATE DEFAULT MEMORY STORE store1;
```
The example creates two schemas named inputSchema and outputSchema. It then creates an input window named rawStockFeed, which references inputSchema, and an output window named infoByStockSymbol, which references outputSchema. The function **getRecordCount()**, which is referenced later in the statement, is declared using a **DECLARE** block.

The output window infoByStockSymbol uses **SELECT** and **FROM** clauses to pull data from rawStockFeed. A **WHERE** clause places a filter on the data when the share volume is greater than the value set for myparam. The example concludes by closing the **BEGIN-END** block.

```
 CREATE OUTPUT WINDOW infoByStockSymbol
    SCHEMA outputSchema 
        PRIMARY KEY DEDUCED 
            DECLARE
                 integer recordCount:=1;
                 integer getRecordCount() {
                     return recordCount++ ; 
 }
            END
        AS
```

```
 SELECT rawStockFeed.Symbol, 
    avg(rawStockFeed.Price) AvgPrice, 
     sum(rawStockFeed.Volume) Volume,
    count(rawStockFeed.Symbol) NumRecordsForSymbol,
    getRecordCount() TotalNumRecords, 
    myparam as dummy
 FROM rawStockFeed 
WHERE rawStockFeed.Volume > myparam
 GROUP BY rawStockFeed.Symbol;
```
END;

# **LOAD MODULE Statement**

Import and load a module.

This example uses the **IMPORT** statement to load the module defined in the **CREATE MODULE** example, which is saved as module1.ccl.

The example loads module1.ccl using the **IMPORT** statement.

```
IMPORT 'module1.ccl';
```
The example creates two schemas named StocksSchema and ComputedStocksSchema, a defaultstore named MyStore1, and a memory store named MyStore2.

The example then creates an input window named InStocks that references StocksSchema, and to which it attaches a File CSV Input adapter named csvInStocks.

The example uses the **LOAD MODULE** statement to load Module 1, linking the input window identified within the module to InStocks, and referencing MyStore1. This example does not create a new output window, but assigns a new name (CompStocks2) to the window loaded from  $Module1$ . The example also sets a value for the myparam parameter declared in Module1.

```
LOAD MODULE Module1 AS Module1_instance_01 
    IN rawStockFeed = InStocks
    OUT infoByStockSymbol = CompStocks2 
      Parameters myparam = 1000
    STORES store1=MyStore1;
```
The example creates an output window named myw2 that references ComputedStocksSchema. **SELECT** all (**\***) syntax outputs all data processed by CompStocks2 to myw2.

# CHAPTER 10 **Advanced Examples**

Event Stream Processor includes advanced programming examples that incorporate a variety of CCL elements.

**Note:** The example syntax occasionally wraps due to space constraints. Wrapped lines should be entered on a single line.

#### **Portfolio Valuation**

Compute volume-weighted average prices on a stock portfolio.

The example creates an input window named PriceFeed and an output window named VWAP. VWAP outputs the results of the volume-weighted average price of the trade values processed by PriceFeed. The results are grouped by Symbol. The **cast** function converts share values to float.

```
CREATE OUTPUT WINDOW VWAP
SCHEMA (Symbol STRING, LastPrice FLOAT, VWAP FLOAT, LastTime DATE)
     PRIMARY KEY DEDUCED AS 
    SELECT PriceFeed.Symbol AS Symbol, 
    PriceFeed.Price AS LastPrice, 
     (sum((PriceFeed.Price * cast(FLOAT ,PriceFeed.Shares))) / 
cast(FLOAT ,sum(PriceFeed.Shares))) AS VWAP, 
     PriceFeed.TradeTime AS LastTime
FROM PriceFeed
GROUP BY PriceFeed.Symbol;
```
The example creates an input window named Positions and an output window named IndividualPositions. IndividualPositions creates a join between Positions and VWAP using their symbol values.

```
CREATE OUTPUT WINDOW IndividualPositions
    SCHEMA (BookId STRING, Symbol STRING, CurrentPosition FLOAT, 
AveragePosition FLOAT)
    PRIMARY KEY (BookId, Symbol) AS 
     SELECT Positions.BookId AS BookId, Positions.Symbol AS 
Symbol, 
         (VWAP.LastPrice * cast(FLOAT ,Positions.SharesHeld)) AS 
CurrentPosition, 
         (VWAP.VWAP * cast(FLOAT ,Positions.SharesHeld)) AS 
AveragePosition 
         FROM Positions JOIN VWAP
             ON Positions.Symbol = VWAP.Symbol;
```
The example creates an output window named ValueByBook, which uses **SELECT** and **FROM** clauses to pull data from IndividualPositions using book ID values. ValueByBook groups the data by book ID.

```
CREATE OUTPUT WINDOW ValueByBook
    SCHEMA (BookId STRING, CurrentPosition FLOAT, AveragePosition 
FLOAT)
     PRIMARY KEY DEDUCED AS 
     SELECT IndividualPositions.BookId AS BookId,
        sum(IndividualPositions.CurrentPosition) AS CurrentPosition,
        sum(IndividualPositions.AveragePosition) AS AveragePosition
     FROM IndividualPositions
     GROUP BY IndividualPositions.BookId;
```
The example concludes by attaching a File XML Input adapter named Adapter1 to PriceFeed, and another File XML Input adapter named Adapter2 to Positions.

# **Performance Tuning Using Partitioning**

Example demonstrating how to determine the source of performance issues in an ESP project and increase throughput using automatic partitioning. Automatic partitioning is the creation of parallelinstances of an element and splitting input data acrossthese instances.Partitioning project elements this way can result in an overall project throughput increase as the workload is split across the parallel instances.

See Automatic Partitioning in the Programmers Guide for additional information.

While partitioning can increase the project throughput, it also introduces additional elements into the data flow pipeline which can impact the project latency. In production environments however, the overhead should be marginal.

The performance statistics presented in this example are for demostration purposes only and will vary from system to system depending on hardware configuration. The PerformanceTuningUsingPartitioning projects consists of four elements: an input window (Feed) and three output windows (AvgLong, AvgShort, and AvgCompare). The Feed input window receives data from the XML Input adapter, Adapter1.

To improve overall project throughput, follow this general procedure:

- Identify the overall project performance and bottlenecks.
- Identify your available system resources.
- Partition the bottleneck elements.
- Repeat steps above until all elements in the project share equal load.
- **1.** Identify the source of the performance issues in the PerformanceTuningUsingPartitioning project by first running it without any partitioning enabled. Use the **esp\_monitor** command, or alternatively, the Performance Monitor in the ESP Studio:

For additional details on the **esp\_monitor** command, see *esp\_monitor* in the *Utilities* Guide. For additional details on the Performance Monitor, see the *Performance Monitor* section in the *Studio Users Guide*.

- If using the **esp\_monitor** command:
	- **a.** Start Event Stream Processor.
	- **b.** Using the **esp\_cluster\_admin** command, add the PerformanceTuningUsingPartitioning project from \$ESP\_HOME/examples/ ccl.
	- **c.** Use the **esp\_cluster\_admin** command to start the project.
	- **d.** Use the ESP Streams Monitor stream, which is a part of **esp\_monitor** output, to determine which element has the highest CPU usage. For example:

```
<_ESP_Streams_Monitor ESP_OPS="u" stream_name="Feed" 
target="Feed" cpu_pct="18.720100" 
trans per sec="13824.000000"...
< ESP Streams Monitor ESP OPS="u" stream name="AvgShort"
target="AvgShort" cpu pct="59.280400"
trans per sec="13814.000000"...
< ESP_Streams Monitor ESP OPS="u" stream name="AvgLong"
target="AvgLong" cpu pct="99.840600"
trans per sec="13634.000000"...
<_ESP_Streams_Monitor ESP_OPS="u" stream_name="AvgCompare" 
target="AvgCompare" cpu_pct="49.920300" 
trans per sec="27437.000000"...
```
Actual values may vary from system to system depending on your hardware configuration. By looking at the cpu\_pct field, you can see that the AvgLong element has the highest CPU consumption (99.840600) and therefore, is the bottleneck in this project. The rate at which data flows through the project is determined by the number of transactions processed by the first element, the input window (Feed), and equals about 14,000 transactions per second.

- If using the ESP Studio:
	- **a.** Start Event Stream Processor.
	- **b.** Start the Studio and load the PerformanceTuningUsingPartitioning example from \$ESP\_HOME/examples/ccl.
	- **c.** Start the PerformanceTuningUsingPartitioning project.
	- **d.** In the SAP Sybase ESP Run-Test perspective, select the **Monitor** view.
	- **e.** Click **Select Running Project** ( $\Box$ ).
	- **f.** Click **OK**.
	- **g.** Select **Rows Processed** and leave the default coloring. The adapter starts to load data and fill the windows.
	- **h.** Hover your cursor over the elements in the project to determine which element has the highest CPU usage. Actual values may vary from system to system depending on your hardware configuration. In this case, AvgLong has 99.840 CPU usage and therefore, is the bottleneck in this project.
- **2.** Stop the PerformanceTuningUsingPartitioning project.
- **3.** Partition the AvgLong element to improve the project throughput. Since AvgLong is a window that calculates an aggregation grouping by the Symbol column, apply HASH partitioning on the Symbol column.

HASH partitioning ensures that all events for a given symbol are always sent to the same partition, which ensures an accurate result for the average values. See PARTITION BY Clause in the Programmers Reference guide, and Creating a Partition in the Studio Users Guide for details on how to add a partition to a project.

- **4.** Save your changes and recompile the project.
- **5.** Ensure your system has sufficient resources (CPUs, CPU cores) available to support the given number of threads the SAP Sybase ESP Server is using.

The SAP Sybase ESP Server uses a new thread for each of the four elements, including the input adapter, Adapter1. Therefore, the project is already using five threads before any partitioning is introduced. Using partitioning to introduce too high a number of new threads compared to the available system resources may cause the project performance to degrade rather than improve.

**6.** Start the PerformanceTuningUsingPartitioning project.

Here is sample output from the ESP Streams Monitor stream:

```
<_ESP_Streams_Monitor ESP_OPS="u" stream_name="Feed" 
\frac{1}{2} target="Feed" cpu pct="21.840200" trans per sec="21439.000000"...
< ESP Streams Monitor ESP OPS="u" stream name="AvgShort"
target="AvgShort" cpu_pct="87.360600" 
trans per sec="21239.000000"...
< ESP_Streams_Monitor ESP_OPS="u" stream_name="AvgCompare"
target="AvgCompare" cpu_pct="53.040400" 
trans per sec="42381.000000"...
< ESP_Streams_Monitor ESP_OPS="u" stream_name="AvgLong_Feed"
target="AvgLong Feed" cpu<sup>pct="12.480000"</sup>
trans per sec="21960.000000"...
<_ESP_Streams_Monitor ESP_OPS="u" stream_name="AvgLong.1" 
target="AvgLong.1" cpu_pct="93.600700" 
trans per sec="10340.000000"...
<_ESP_Streams_Monitor ESP_OPS="u" stream_name="AvgLong.2" 
\overline{\text{target}}="AvgLong.2" cpu pc\overline{\text{t}}="99.840700"
trans per sec="10828.000000"...
< ESP Streams Monitor ESP OPS="u" stream name="AvgLong"
target="AvgLong" cpu_pct="23.400300" 
trans per sec="21168.000000"...
```
The project now has three new elements: AvgLong.1 and AvgLong.2 which are the partitions of the AvgLong element, and AvgLong\_Feed, which is the splitter elementthat partitions the data stream across the two partitions. The AvgLong element is a union that merges the results of the AvgLong.1 and AvgLong.2 partitions.

The overall project throughput has increased from about 14,000 transactions per second to about 22,000 (see the cpu\_pct field for the Feed element). The two partitions, AvgLong.1 and AvgLong.2, also receive about half of these transactions seen by the AvgLong\_Feed element. However, even after partitioning, the two partitions have the highest CPU utilization within the project. This suggests that the AvgLong element requires additional partitioning.

The output above also suggests that the AvgShort element is also a potential bottleneck as its CPU usage has increased from about 60 to 90 percent.

- **7.** Stop the project.
- **8.** Increase the number of partitions for the AvgLong element from two to four.
- **9.** Save, recompile, and restart the project.

Here is a sample of the **esp monitor** output once the number of partitions is increased to four:

```
<_ESP_Streams_Monitor ESP_OPS="u" stream_name="Feed" 
target="Feed" cpu_pct="32.760300" trans_per_sec="28160.000000"…
<_ESP_Streams_Monitor ESP_OPS="u" stream_name="AvgShort" 
target="AvgShort" cpu pct="101.400700"
trans per sec="27967.000000"...
< ESP Streams Monitor ESP OPS="u" stream name="AvgCompare"
target="AvgCompare" cpu_pct="70.200400" 
trans per sec="55875.000000"...
<_ESP_Streams_Monitor ESP_OPS="u" stream_name="AvgLong_Feed" 
target="AvgLong Feed" cpu_pct="21.840100"
trans per sec="28160.000000"...
< ESP_Streams_Monitor ESP_OPS="u" stream_name="AvgLong.1"
target="AvgLong.1" cpu_pct="48.360300" 
trans per sec="7932.000000"...
<_ESP_Streams_Monitor ESP_OPS="u" stream_name="AvgLong.2" 
target="AvgLong.2" cpu_pct="62.400400" 
trans per sec="8249.000000"...
<_ESP_Streams_Monitor ESP_OPS="u" stream_name="AvgLong.3" 
\overline{\text{target}}="AvgLong.3" cpu pc\overline{\text{t}}="45.240300"
trans per sec="6267.000000"...
< ESP Streams Monitor ESP OPS="u" stream name="AvgLong.4"
target="AvgLong.4" cpu_pct="32.760200" 
trans per sec="5534.000000"...
< ESP Streams Monitor ESP OPS="u" stream name="AvgLong"
target="AvgLong" cpu pct="18.720100"
trans_per_sec="27982.000000"...
```
The AvgLong element now has four partitions: AvgLong.1, AvgLong.2, AvgLong.3, and AvgLong.4. The CPU utilization for these partitions is significantly under 100 percent. However, the AvgShort element has reached 100 percent of its CPU utilization, which suggests it is the next candidate for partitioning. Overall, the number of transactions per second has increased from about 22,000 to 28,000.

- **10.**Stop the project.
- **11.**Partition the AvgShort element using HASH partitioning over the Symbol column.
- **12.**Save, recompile, and restart the project.

Here is a sample of the **esp\_monitor** output once the AvgShort element has been partitioned:

```
<_ESP_Streams_Monitor ESP_OPS="u" stream_name="Feed" 
\overline{\text{target}}="Feed"\overline{\text{cpu}} pct="54.600400" trans per sec="42099.000000"...
< ESP Streams Monitor ESP OPS="u" stream name="AvgCompare"
target="AvgCompare" cpu_pct="99.840700" 
trans per sec="82653.000000"...
<_ESP_Streams_Monitor ESP_OPS="u" stream_name="AvgShort_Feed" 
target="AvgShort Feed" cpu pct="60.840400"
trans per sec="4\overline{1}732.00000\overline{0}"...
< ESP Streams Monitor ESP OPS="u" stream name="AvgShort.1"
target="AvgShort.1" cpu_pct="76.440600" 
trans per sec="20526.000000"...
< ESP Streams Monitor ESP OPS="u" stream name="AvgShort.2"
target="AvgShort.2" cpu_pct="76.440500" 
trans per sec="20414.000000"...
< ESP_Streams_Monitor ESP_OPS="u" stream_name="AvgShort"
target="AvgShort" cpu pct="20.280100"
trans per sec="40543.000000"...
< ESP Streams Monitor ESP OPS="u" stream name="AvgLong Feed"
target="AvgLong_Feed" cpu_pct="28.080200" 
trans per sec="42108.000000"...
< ESP_Streams Monitor ESP OPS="u" stream name="AvgLong.1"
target="AvgLong.1" cpu_pct="73.320600" 
trans per sec="11619.000000"...
< ESP_Streams Monitor ESP OPS="u" stream name="AvgLong.2"
target="AvgLong.2" cpu_pct="81.120500" 
trans per sec="12758.000000"...
< ESP Streams Monitor ESP OPS="u" stream name="AvgLong.3"
target="AvgLong.3" cpu_pct="54.600300" 
trans per sec="9952.000000"...
< ESP Streams Monitor ESP OPS="u" stream name="AvgLong.4"
target="AvgLong.4" cpu_pct="43.680200" 
trans per sec="8286.000000"...
<_ESP_Streams_Monitor ESP_OPS="u" stream_name="AvgLong" 
target="AvgLong" cpu pct="18.720100"
trans per sec="42359.000000"...
```
The overall project throughput has increased from about 28,000 transactions per second to 42,000. Therefore, performance has increased by about 300 percent. Also, the AvgCompare element, which performs a join between the AvgShort and AvgLong results, is now using about 100 percent ofitsCPU utilization. However,the projectis already using 700 percent of CPU meaning that your system requires at least seven cores (hardware threads) to accommodate the current project setup. In production environments, the number of CPU cores may be higher as context switches introduce additional, nonnegligible overhead.

- **13.**Stop the project.
- **14.**Partition the AvgCompare element using HASH partitioning for both input windows ofthe AvgCompare element (AvgShort and AvgLong).
- **15.**Save, recompile, and restart the project.

Here is a sample of the **esp\_monitor** output once the AvgCompare element has been partitioned:

```
<_ESP_Streams_Monitor ESP_OPS="u" stream_name="Feed" 
\frac{1}{2} target="Feed" cpu pct="63.960400" trans per sec="55063.000000"...
< ESP_Streams_Monitor ESP_OPS="u" stream_name="AvgShort_Feed"
target="AvgShort Feed" cpu pct="67.080400"
trans per sec="5\overline{5}414.000000<sup>"</sup>...
< ESP Streams Monitor ESP OPS="u" stream name="AvgShort.1"
target="AvgShort.1" cpu_pct="88.920500" 
trans per sec="27194.000000"...
< ESP_Streams_Monitor ESP_OPS="u" stream_name="AvgShort.2"
target="AvgShort.2" cpu_pct="92.040600" 
trans per sec="28155.000000"...
< ESP Streams Monitor ESP OPS="u" stream name="AvgShort"
target="AvgShort" cpu_pct="45.240300" 
trans per sec="55346.000000"...
< ESP Streams Monitor ESP OPS="u" stream name="AvgLong Feed"
target="AvgLong Feed" cpu_pct="26.520200"
trans per sec="54978.000000"...
< ESP Streams Monitor ESP OPS="u" stream name="AvgLong.1"
target="AvgLong.1" cpu_pct="53.040300" 
trans per sec="15106.000000"...
< ESP Streams Monitor ESP OPS="u" stream name="AvgLong.2"
target="AvgLong.2" cpu_pct="73.320500" 
trans per sec="16461.000000"...
<_ESP_Streams_Monitor ESP_OPS="u" stream_name="AvgLong.3" 
target="AvgLong.3" cpu_pct="35.880200" 
trans per sec="11683.000000"...
< ESP Streams Monitor ESP OPS="u" stream name="AvgLong.4"
target="AvgLong.4" cpu_pct="14.040100" 
trans per sec="10816.000000"...
<_ESP_Streams_Monitor ESP_OPS="u" stream_name="AvgLong" 
target="AvgLong" cpu pct="45.240300"
trans_per_sec="53577.000000"…
< ESP_Streams_Monitor ESP_OPS="u"
stream_name="AvgCompare AvgShort" target="AvgCompare AvgShort"
cpu pct="40.560300" trans per sec="55346.000000"...
< ESP_Streams_Monitor ESP_OPS="u"
stream_name="AvgCompare_AvgLong" target="AvgCompare_AvgLong" 
cpu_pct="39.000300" trans_per_sec="53585.000000"…
<_ESP_Streams_Monitor ESP_OPS="u" stream_name="AvgCompare.1" 
target="AvgCompare.1" cpu_pct="98.280600" 
trans per sec="54077.000000"...
<_ESP_Streams_Monitor ESP_OPS="u" stream_name="AvgCompare.2" 
target="AvgCompare.2" cpu_pct="96.720700" 
trans per sec="55077.000000"...
< ESP Streams Monitor ESP OPS="u" stream name="AvgCompare"
target="AvgCompare" cpu_pct="65.520500" 
trans per sec="109147.000000"...
```
The overall project throughput has increased from about 42,000 transactions per second to 55,000. This is a significant improvement from a nonpartitioned project. The AvgCompare, AvgShort.1, and AvgShort.2 elements have the highest load in the project. You can further tune the project performance by continuing to partition elements within the project.

Note that the maximum achievable throughput of the project is limited by the maximum throughput of the nonpartitionable elements, such as the partitioner itself. See PARTITION BY Clause in the Programmers Reference guide for a list of nonpartitionable elements. Moreover, the achievable degree of partitioning highly depends on the distribution of data across partitions. In case of uneven distribution,the partition receiving the highest number of events automatically becomes a bottleneck for the project.

# **Partitioning a Module**

Automatic partitioning is the creation of parallel instances of an element and splitting input data across these instances. This can improve the performance of an element and complex projects, which perform computationally expensive operationssuch as aggregation and joins. This example demonstrates how to partition a module when loading it into an ESP project. Though you can only partition a module on load, this example also demonstrates how you can have nested partitioning when creating a module.

You can create parallel instances of a delta stream, stream, window, or module. Reference streams, unions, inputs, adapters, splitters, and error streams cannot use partitioning.

This example usesthe **IMPORT** statementto load the module defined in the **CREATE MODULE** example, which is saved as module1.ccl.

```
import 'module1.ccl';
```
The example creates two schemas named StocksSchema and

ComputedStocksSchema, a defaultstore named MyStore1, and a memory store named MyStore2.

```
// 
//Schema for Stocks
CREATE SCHEMA StocksSchema (
    Ts BIGDATETIME,
    Symbol STRING, 
    Price money(2), 
    Volume INTEGER
);
CREATE SCHEMA ComputedStocksSchema (
    Symbol string, 
    AvgPrice money(2), 
    Volume integer,
    NumRecordsForSymbol integer, 
     TotalNumRecords integer , dummy integer);
//
// Creater Memory Stores
CREATE DEFAULT MEMORY STORE MyStore1;
CREATE MEMORY STORE MyStore2;
```
The example then creates an input window named InStocks that references StocksSchema, and to which it attaches a File CSV Input adapter named

```
csvInStocks.
//
// Stock Trade Window
CREATE INPUT Window InStocks SCHEMA StocksSchema Primary Key (Ts)KEEP
ALL; //
// Computed Stocks Window
// Input Adaptor for InStocks Stream
ATTACH INPUT ADAPTER csvInStocks
TYPE dsv_in
TO InStocks
PROPERTIES 
    blockSize=1, 
    dateFormat='%Y/%m/%d %H:%M:%S', 
    delimiter=',', 
    dir='../../../../examples/ccl/exampledata', 
    expectStreamNameOpcode=false, 
    fieldCount=0, 
    file='stock-trades.csv', 
    filePattern='*.csv', 
    hasHeader=true, 
    safeOps=false, 
     skipDels=false, 
     timestampFormat= '%Y/%m/%d %H:%M:%S';
```
The example uses the **LOAD MODULE** statement to load Module 1, linking the input window identified within the module to InStocks, and referencing MyStore1. It does not create a new output window, but assigns a new name (CompStocks2) to the window loaded from Module1 and sets a value for the myparam parameter declared in Module1. Finally, the input to this module (InStocks) is partitioned using the HASH partitioning method and three partitions are created:

```
//Load the module
LOAD MODULE Module1 AS Module1_instance_01 
    IN rawStockFeed = InStocks
    OUT infoByStockSymbol = CompStocks2 
      Parameters myparam = 1000
     STORES store1=MyStore1
     PARTITION BY InStocks HASH (Ts)
     PARTITIONS 3;
```
Note that you cannot partition a module on creation, you can only partition it on load. You can, however, partition elements within the module. This is known as nested partitioning. For example, the module1.ccl file displays the creation of a new module which inherits an output window that has partitioning. The partitioning is commented out in this file for simplicity.

```
CREATE OUTPUT WINDOW infoByStockSymbol SCHEMA outputSchema 
  PRIMARY KEY DEDUCED
```
#### CHAPTER 10: Advanced Examples

```
 DECLARE
             integer recordCount:=1;
             integer getRecordCount() {
                return recordCount++ ; 
 }
         END
        //PARTITION BY HASH (Ts)
        //PARTITIONS 2 
    as 
         SELECT rawStockFeed.Symbol, 
           avg(rawStockFeed.Price) AvgPrice, 
            sum(rawStockFeed.Volume) Volume,
          count(rawStockFeed.Symbol) NumRecordsForSymbol,
           getRecordCount() TotalNumRecords, 
            myparam as dummy
         FROM rawStockFeed 
         where rawStockFeed.Volume > myparam
         GROUP BY rawStockFeed.Symbol;
```
See Guidelines for Partitioning Modules in the Programmers Guide for additional details.

The example creates an output window named myw2 that references ComputedStocksSchema. The **SELECT** all (**\***) syntax outputs all data processed by CompStocks2 to myw2.

```
Create OUTPUT Window myw2 
     schema ComputedStocksSchema 
    Primary Key (Symbol)
as 
select * from CompStocks2;
```
## **Declaring a Partitioning Global Parameter**

Automatic partitioning is the creation of parallel instances of an element and splitting input data across these instances. This can improve the performance of an element and complex projects, which perform computationally expensive operationssuch as aggregation and joins. This example demonstrates how to create a global parameter to indicate the number of partitions you wish to create.

You can create parallel instances of a delta stream, stream, window, or module. Reference streams, unions, inputs, adapters, splitters, and error streams cannot use partitioning.

You can specify the number of partitions by using the PARTITIONS keyword or by providing a global parameter. To manually create a global parameter in your CCL file and set a default value, specify:

```
DECLARE 
    PARAMETER integer <NameofParameter> := 3;
END;
```
Alternatively, you can create a global parameter using the SAP Sybase ESP Authoring perspective in the SAP Sybase Event Stream Processor Studio. To do this:

- <span id="page-74-0"></span>**1.** In the Outline view, right-click Statements or one of its child folders and select **Modify > Edit Global Declaration(s)**.
- **2.** Enter the new parameter. To see a list of datatypes, press **Ctrl+Space**.

Here is an example of CUSTOM partitioning on a CCL query with one input window (InputWin):

```
DECLARE 
    PARAMETER integer NoOfPartitions := 3;
END;
CREATE INPUT WINDOW InputWin SCHEMA (
    id integer ,
    name string ,
     price double ) 
PRIMARY KEY ( id ) ;
CREATE OUTPUT DELTA STREAM PartitionedWin PRIMARY KEY DEDUCED 
PARTITION BY InputWin {
    return InputWin.id % PartitionedWin partitions;
} 
PARTITIONS NoOfPartitions 
AS SELECT * FROM InputWin ;
```
where NoOfPartitions is the global parameter you created prior to creating the input window (InputWin) and delta stream (PartitionedWin).

If you change the value of this parameter in your CCL file, save the file and recompile your ESPproject. To avoid doing this every time you change the value, you can override the value in the CCL file by specifying a value for this parameter within your project configuration (.ccr) file. To do this using ESP Studio:

- **1.** In the Project Explorer view, right-click the .ccr file for your project to open the Project Configurations editor.
- **2.** Select the **Parameters** tab in the CCR Project Configuration editor.
- **3.** Select the parameter you created to indicate the number of partitions and change the value in the **Parameter Details** pane.

## **Trades Log**

Use a Flex stream to manually delete data from windows.

The example creates a **MEMORY** store named store1, then two input windows named Trades and Trades\_truncate that reference store1.

The example attaches a File CSV Input adapter named Adapter1 to Trades. The adapter reads sample data from the file pstrades1.xml in the exampledata folder, and publishes the information to Trades.

```
ATTACH INPUT ADAPTER Adapter1
```

```
 TYPE xml_in TO Trades 
 PROPERTIES 
     dir = '../exampledata' , 
     file = 'pstrades1.xml' ;
```
The example creates a Flex statement named Ccl\_2\_Trades\_log that operates on Trades and Trades\_truncate, producing an output window named Trades\_log. Using a **DECLARE** block within the Flex statement, the example declares two longs to store the lowest and the highest sequence number produced in the example so far.

```
CREATE FLEX Ccl_2_Trades_log
 IN Trades, Trades truncate
  OUT OUTPUT WINDOW Trades_log 
      SCHEMA (SequenceNumber LONG, GDOpcode INTEGER, Id INTEGER, 
          Symbol STRING, TradeTime DATE, Shares INTEGER, Price 
MONEY(4))
    PRIMARY KEY (SequenceNumber)
     STORE store1
BEGIN
DECLARE
     LONG low;
     LONG high;
END;
```
An **ON** clause executes the code below anytime a record comes through on the Trades window. A series of **if**, **else**, and **while** conditions tell the project server that, if this is the first record being seen by the Flex stream, it should initialize the high and low sequence numbers. The example uses an iterator to scan all of the records in the Trades log to find the lowest and highest sequence numbers stored in the log. Once the example has finished iterating through  $T_{\text{rades}}$  log, the highest sequence number that exists in the log and the lowest sequence number are stored, and the iterator is deleted.

```
ON Trades { 
           { 
                      LONG sn;
                      /* on the first record, initialize the low, high record
                      numbers */
                      if (isnull(high)) 
\left\{ \begin{array}{cc} 0 & 0 & 0 \\ 0 & 0 & 0 \\ 0 & 0 & 0 \\ 0 & 0 & 0 \\ 0 & 0 & 0 \\ 0 & 0 & 0 \\ 0 & 0 & 0 \\ 0 & 0 & 0 \\ 0 & 0 & 0 \\ 0 & 0 & 0 \\ 0 & 0 & 0 \\ 0 & 0 & 0 \\ 0 & 0 & 0 & 0 \\ 0 & 0 & 0 & 0 \\ 0 & 0 & 0 & 0 \\ 0 & 0 & 0 & 0 & 0 \\ 0 & 0 & 0 & 0 & 0 \\ 0 & 0 & 0 & 0 & 0 \\ 0 & 0 & 0 & 0 & 0 \\ 0 & 0 for ( Trades_log in Trades_log_stream ) 
{1 \over 2} {1 \over 2} {1 \over 2} {1 \over 2} {1 \over 2} {1 \over 2} {1 \over 2} {1 \over 2} {1 \over 2} {1 \over 2} {1 \over 2} {1 \over 2} {1 \over 2} {1 \over 2} {1 \over 2} {1 \over 2} {1 \over 2} {1 \over 2} {1 \over 2} {1 \over 2} {1 \over 2} {1 \over 2}  if (isnull (high))
{1 \over 2} (and {1 \over 2} ) and {1 \over 2} (b) and {1 \over 2} (b) and {1 \over 2} (b) and {1 \over 2} (b) {1 \over 2} high := 0; low := 9223372036854775807;
 } 
                                                                  sn := Trades log.SequenceNumber;
                                                                  if (\text{sn} > \text{high}){1 \over 2} (and {1 \over 2} ) and {1 \over 2} (b) and {1 \over 2} (b) and {1 \over 2} (b) and {1 \over 2} (b) {1 \over 2}high := sn;
 }
                                                                   if (sn < low)
{1 \over 2} (and {1 \over 2} ) and {1 \over 2} (b) and {1 \over 2} (b) and {1 \over 2} (b) and {1 \over 2} (b) {1 \over 2}
```

```
low := sn; }
 }
              /* If high is still null there no records in log stream */\star/ if (isnull(high))
{1 \over 2} (and {1 \over 2} ) and {1 \over 2} (b) and {1 \over 2} (b) and {1 \over 2} (b) {1 \over 2}high := -1; low := 0;
 }
 }
         /* output the incoming record with a record number + opcode 
        prepended */
       high := high +1 output [SequenceNumber = high; |
        GDOpcode = getOpcode(Trades);
        Id=Trades.Id;
        Symbol=Trades.Symbol;
        TradeTime=Trades.TradeTime;
        Shares=Trades.Shares;
        Price=Trades.Price;
        ];
     } ;
```
The example increments the highest sequence number by 1, and assigns this sequence number to the current trade it is processing. For the first record, the sequence number is 0.

```
high:=(high+ cast(LONG, 1));
         output [SequenceNumber=high; |GDOpcode=getOpcode(Trades); 
           Id=Trades.Id; Symbol=Trades.Symbol;
          TradeTime=Trades.TradeTime; Shares=Trades.Shares; 
Price=Trades.Price; ];
     }
 };
```
An **ON** clause executes this code anytime a record comes through on the Trades truncate window:

```
ON Trades_truncate { 
     { 
         LONG i;
         [LONG SequenceNumber; |INTEGER GDOpcode; INTEGER Id; 
             STRING Symbol; DATE TradeTime; INTEGER Shares; MONEY(4) 
Price; ] outrec;
```
A series of **if** and **while** conditions provides the format for output. The example gets the sequence number that was provided on Trades\_truncate. All records with sequence numbers lower than this number are removed from the trades log. If the sequence number requested is larger than or equal to the largest sequence number in the trades log, the example removes all but the latest record from the trades log.

```
i:=Trades truncate.SequenceNumber;
             if (\text{high} > \text{cast}(\text{LONG }, 0)))\{if (i)= high))
                                 i:=(high-cast(LONG, 1)); if (((low<= i) and (i< high))) 
{1 \over 2} (and {1 \over 2} ) and {1 \over 2} (b) and {1 \over 2} (b) and {1 \over 2}while ((low<=i)){1 \over 2} (and {1 \over 2} ) and {1 \over 2} (b) and {1 \over 2} (b) and {1 \over 2} (b) and {1 \over 2}
```
The example creates a record with an opcode of 13 (**SAFE DELETE**) for each sequence number lower than the value provided. Safe delete means the record is deleted from all subsequent windows if it exists; no error occurs if it does not exist.

```
 outrec:=[SequenceNumber=low; |
GDOpcode=cast(INTEGER ,null); 
                                                      Id=cast(INTEGER ,null); 
                                                     Symbol=cast(STRING , null);
                                                     TradeTime=cast(DATE , null);
                                                     Shares=cast(INTEGER, null);
                                                     Price=cast(MONEY(4), null); ];
                                               setOpcode(outrec, 13);
                                               output outrec;
                                        low:=(low+ \text{ cast}(\text{LONG }, 1)); }
denotes the contract of the contract of the contract of the contract of the contract of the contract of the contract of the contract of the contract of the contract of the contract of the contract of the contract of the co
\{a_1, \ldots, a_n\} }
  }; 
END;
```
## **Vectors and Dictionaries**

Using a vector and dictionary data structure in SPLASH.

This example implements an OUTPUT AFTER logic that accumulates N Trades perSymbol before the rows are outputted for further processing. A data structure combining a dictionary and a vector caches the rows for every symbol until there is at least N rows for a Symbol. N is controlled by the parameter NoOfRows.

To test this model, run it, view the DelayedTrades stream in the stream viewer and manually load inputinto the Trades stream. You willsee rowsin the streamviewer only after you insert N trades for a symbol.

```
DECLARE
     integer NoOfRows := 3;
END;
```

```
CREATE SCHEMA TradeSchema 
     (Id long, Symbol STRING, Price MONEY(4), Volume INTEGER, 
TradeTime DATE);
CREATE INPUT STREAM Trades SCHEMA TradeSchema;
CREATE FLEX DelayedTrades_Flex
IN Trades
OUT OUTPUT STREAM DelayedTrades
     SCHEMA TradeSchema
BEGIN
     DECLARE
         //Data structure combining a dictionary and a vector
        dictionary(string, vector(typeof(Trades))) cache;
     END;
     ON Trades {
         /*Get the reference to the vector associated with a Symbol 
         from the cache.*/
         vector(typeof(Trades)) symbolTrades := cache[Trades.Symbol];
         if(isnull(symbolTrades)){
             /*Create a new vector for this symbol.
             Note that you have to use a new to create a vector or
             dictionary if it is not directly defined in a global or
             local declare/end block. In this example the cache 
             dictionary does not have to be newed because it is 
             directly defined in the local declare/end block but the
             vector inside the dictionary is not.*/
            symbolTrades := new vector(typeof(Trades));
             //Add the current row to the vector.
            push back(symbolTrades, Trades);
             //Assign the vector to the cache for the current Symbol.
             cache[Trades.Symbol] := symbolTrades;
             exit;
         } else {
            /*There is a vector already available for the Symbol, so 
             insert the current row. Note that you don't have to 
             assign the vector back into the dictionary because the
             vector symbolTrades is a reference to the corresponding
             vector in the dictionary.*/
            push back(symbolTrades, Trades);
 }
         //The vector has reached size N.
         if(size(symbolTrades) = NoOfRows) {
             //Iterate through the rows and output them.
             for(rec in symbolTrades) {
                 output rec; 
\{x_i\}_{i=1}^N , where \{x_i\}_{i=1}^N //Prepare for the next N Rows. Clear the vector.
             resize(symbolTrades, 0);
 }
```
<span id="page-79-0"></span> $\vert \vert$  } ; END;

### **Dictionary of Dictionaries**

This example uses one dictionary to sort incoming data for entry into other dictionaries.

This sample shows a flex stream that uses a dictionary to index other dictionaries. The input data comes from a CSV file, ticks.csv. The records are inserted into an input window named TickIn using a File CSV Input adapter. Each record describes a stock sale: it includes the number of shares sold, the symbol of the stock, and the sector of the market (e.g. software) to which the stock belongs. The first dictionary uses the market sector to select (or create) a dictionary and that dictionary uses the symbol to store the record in a cache variable. Every 60 seconds the contents of the cache are sent to the output stream, and removed from the cache.

To check the content of the cache,

- 1. Enter esp\_client -p localhost:9786/default/project\_name -c studio:studio at the system prompt.
- 2. Enter trace mode on at the esp\_client> prompt.
- **3.** Enter ex `var` `outstream` `cache` at the esp\_client> prompt.

After sixty seconds the data are sent to the output stream and removed from the cache.

```
CREATE INPUT WINDOW TickIn SCHEMA (seqnum integer,sector 
string,symbol string,volume integer)
PRIMARY KEY(seqnum);
CREATE FLEX flex1
IN TickIn
OUT OUTPUT STREAM outstream SCHEMA (sector string, symbol
string,volume integer)
BEGIN
DECLARE
typedef[string sector; string symbol; | integer volume] outrec;
dictionary(string,dictionary(string,integer)) cache;
END;
ON TickIn
{
     /* Storing data in a dictionary */
     dictionary(string,integer) symcache;
     integer prevTotalVolume := 0;
     symcache:=cache[TickIn.sector];
   \prime* Check to see if there is a dictionary assigned for the sector,
if not create a new
      * dictionary
      */
     if(isnull(symcache))
\left\{\begin{array}{ccc} \end{array}\right\}symcache := new dictionary(string, integer);
```

```
 cache[TickIn.sector]:=symcache;
     } else {
         prevTotalVolume := symcache[TickIn.symbol];
     }
     symcache[TickIn.symbol]:= prevTotalVolume + TickIn.volume;
};
EVERY 60 SECONDS
{
     /* Displaying the content of the dictionary */
    for (sector key in cache)
     {
        dictionary(string, integer) symcache;
         /* Here symcache is a reference variable so deleting or 
modifying the
          * content of symcache will modify the actual dictionary 
content
          */
        symcache:=cache[sector key];
        for(symbol key in cache[sector key])
 {
              outrec rec :=[
             sector = sector key;
             symbol{1} = symbol key;volume = symcache[symbol key];
             ];
             output setOpcode(rec,insert);
         }
     }
     /* Deleting the content of the dictionary */
     for(sector_key in cache)
     {
        clear(cache[sector key]);
\begin{array}{ccc} \end{array} clear(cache);
};
END;
ATTACH INPUT ADAPTER csvInConn1
TYPE dsv_in
TO TickIn
PROPERTIES
   blockSize=1,
  dateFormat='%Y/%m/%d %H:%M:%S',
   delimiter=',',
   dir='../exampledata',
   expectStreamNameOpcode=false,
   fieldCount=0,
   file='tick.csv',
   filePattern='*.csv',
  hasHeader=false,
   safeOps=false,
  skipDels=false,
```
CHAPTER 10: Advanced Examples

```
Pollperiod=2,<br>timestampForma
   timestampFormat='%Y/%m/%d %H:%M:%S';
```
# **Index A**

adapter examples adapter data with opcodes [5](#page-10-0) ADAPTER START GROUPS statement [4](#page-9-0) ATTACH ADAPTER statement [3](#page-8-0) Database Input Adapter [7](#page-12-0) Database Input Adapter with polling [9](#page-14-0) Database Output Adapter [8](#page-13-0) File CSV Output adapter [6](#page-11-0) schema inheritance [4](#page-9-0) advanced examples dictionaries [72](#page-77-0) portfolio valuation using vwap() [59](#page-64-0) SPLASH [72](#page-77-0) trades log [69](#page-74-0) vectors [72](#page-77-0) auto generate [54](#page-59-0)

## **D**

data selection examples [43](#page-48-0), [49,](#page-54-0) [50](#page-55-0), [54](#page-59-0) AGING column [43](#page-48-0) AGING column with time option [44](#page-49-0) data aggregation with filter [45](#page-50-0) filter with WHERE clause [51](#page-56-0) GROUP BY clause with last() function [45](#page-50-0) KEEP ALL clause [48](#page-53-0) KEEP clause [47](#page-52-0) KEEP clause with AGING clause [47](#page-52-0) KEEP LAST clause [48](#page-53-0) MATCHING clause [51](#page-56-0) matching non-events [53](#page-58-0) matching sequences of events [52](#page-57-0) row time retrieval [53](#page-58-0) data structures [74](#page-79-0) DECLARE block examples declaring a function [41](#page-46-0) parameter declaration [42](#page-47-0) dictionary [74](#page-79-0)

#### **F**

Flex examples average trade price with timer [35](#page-40-0)

data management with Flex streams [33](#page-38-0) event cache [37](#page-42-0) multiple streams and inputs [34](#page-39-0) SPLASH with getOpcode [39](#page-44-0) SPLASH with if/then/else [38](#page-43-0) variables in the DECLARE BLOCK [36](#page-41-0) function examples aggregate functions [24](#page-29-0) bitand() [24](#page-29-0) bitmask() [24](#page-29-0) bitor() [24](#page-29-0) bitshiftleft() [24](#page-29-0) bitshiftright() [24](#page-29-0) bitwise functions [24](#page-29-0) CREATE LIBRARY statement [23](#page-28-0) data aggregation with vwap() [25,](#page-30-0) [44](#page-49-0) first() [24](#page-29-0) last() [24](#page-29-0)  $max()$  [24](#page-29-0) min() [24](#page-29-0)

#### **J**

jumping window [19](#page-24-0)

#### **K**

KEEP PER clause [49](#page-54-0) KEEP UNTIL Clause [50](#page-55-0)

#### **M**

module examples CREATE MODULE [57](#page-62-0) load module [58](#page-63-0)

#### **P**

parameters [42](#page-47-0)

### **S**

SPLASH [74](#page-79-0)

Index

store examples default, memory, and log stores [27](#page-32-0) prepay biller application [28](#page-33-0) stream and window examples delta stream [14](#page-19-0) input and local streams [13](#page-18-0) join streams [16](#page-21-0) join windows [15](#page-20-0) local windows and output windows [14](#page-19-0) outer join [17](#page-22-0) stream splitting [20](#page-25-0) union streams [18](#page-23-0)

## **W**

window jumping [19](#page-24-0)